# **CICLO ESCOLAR 2011-2012**

# Manual Práctico de Computación Básica – Primer Semestre

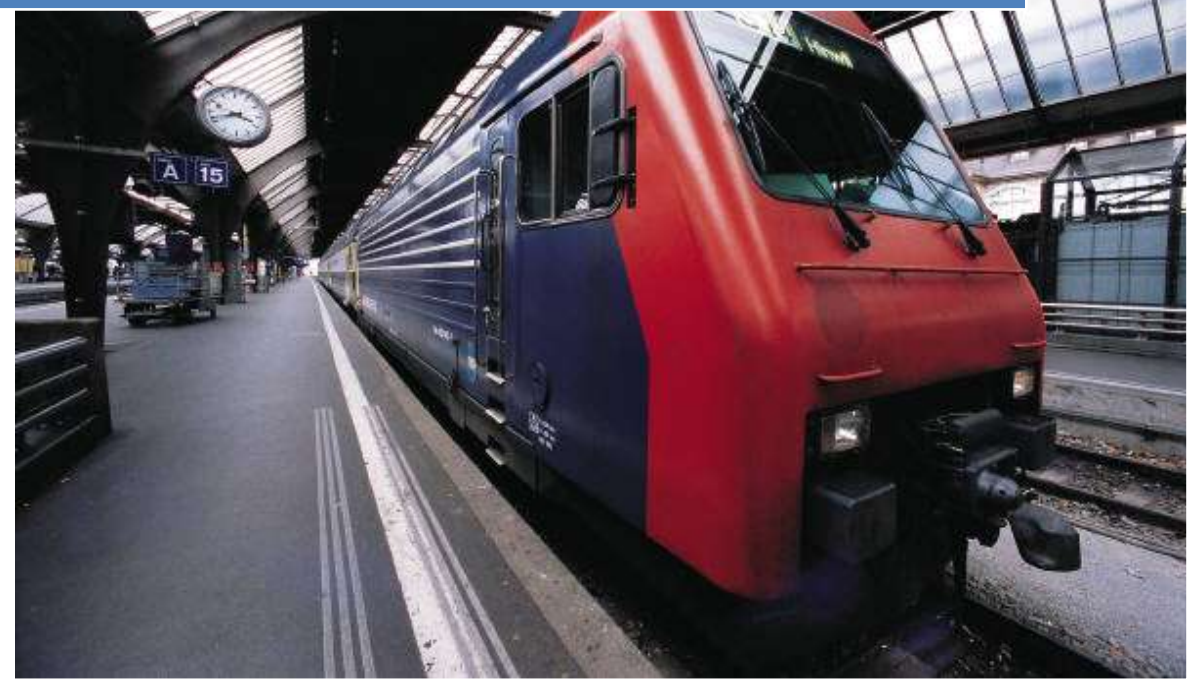

*http://director.io/prepajv/*

*\_\_\_\_\_\_\_\_\_\_\_\_\_\_\_\_\_\_\_\_\_\_\_\_\_\_\_\_\_\_\_\_\_\_*

*NOMBRE DEL ALUMNO:*

LIA. ALEJANDRO GONZÁLEZ REYES CENTRO DE BACHILLERATO JOSÉ VASCONCELOS CICLO ESCOLAR 2011-2012

# **Sobre este manual...**

- Los contenidos de este manual están bajo una licencia Creative Commons Reconocimiento - No Comercial 2.5 (http://creativecommons.org/licenses/by-nc/2.5/mx/)
- **Esta versión impresa se creó el 8 de agosto de 2011 y todavía está incompleta**. La versión más actualizada de los contenidos de este manual se puede encontrar en http://director.io/prepajv/libros/cb
- Si quiere aportar sugerencias, comentarios, críticas o informar sobre errores, puede enviarme un mensaje a **lia\_alexgonzalez@hotmail.com**

# **TABLA DE CONTENIDO**

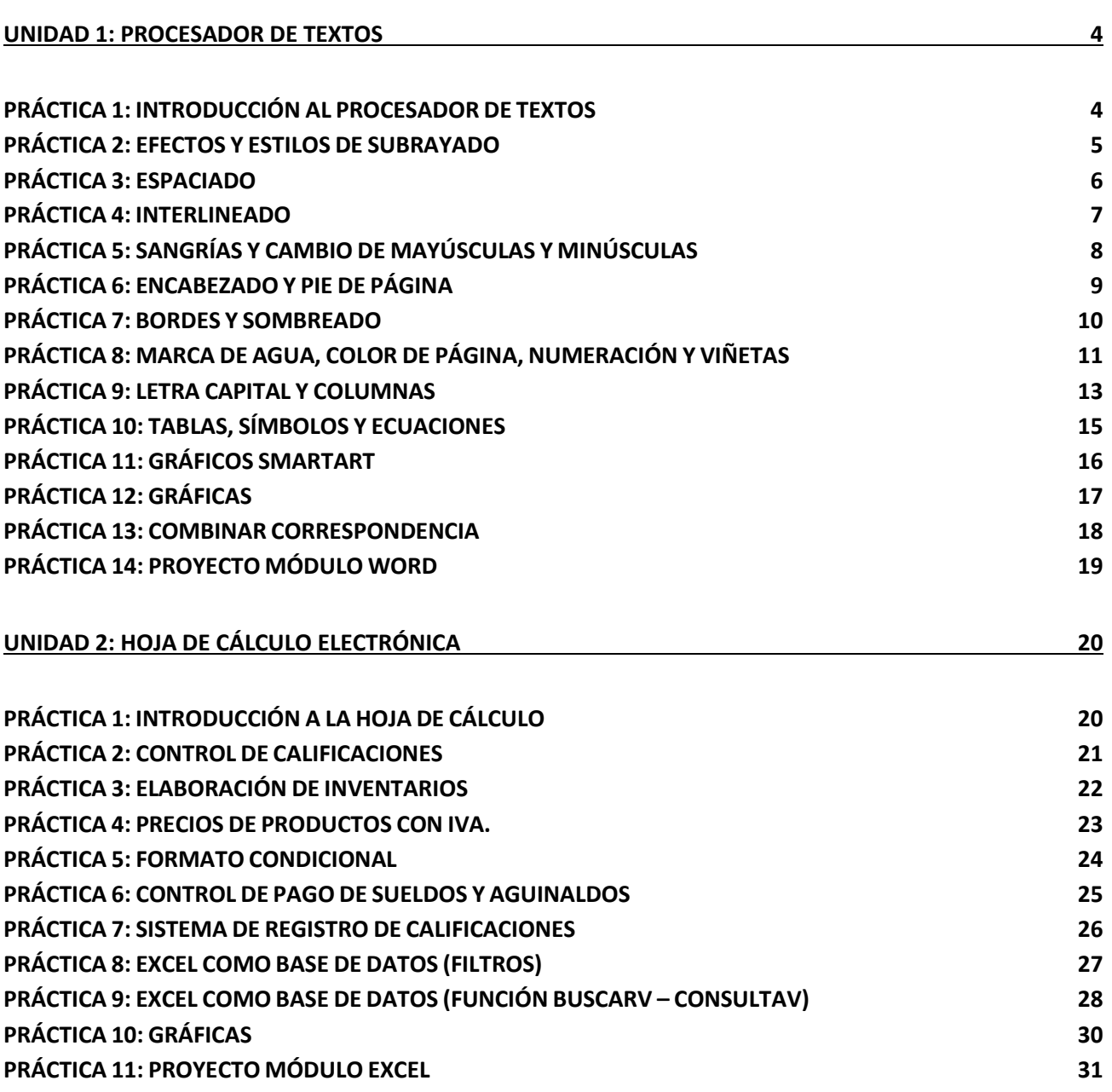

# <span id="page-3-0"></span>**UNIDAD 1: PROCESADOR DE TEXTOS**

#### <span id="page-3-1"></span>**PRÁCTICA 1: INTRODUCCIÓN AL PROCESADOR DE TEXTOS**

Tomando como referencia el siguiente párrafo de texto:

**El ratón es un dispositivo externo del ordenador que codifica los movimientos que se realizan y los interpreta en la aplicación. Cuando se está trabajando con Microsoft© Windows® 7, la posición donde se encuentra el ratón viene indicada por una punta de una flecha (normalmente).**

INSTRUCCIONES: Configure la página a tamaño carta, orientación vertical y márgenes de 3cm. Escriba el párrafo completo, copie y pegue 3 veces (utilice combinación de teclas), aplique alineación a la izquierda, derecha, centro y justificado para cada párrafo correspondiente, así como tipo de fuente Cambria a 13 puntos. Agregue un título descriptivo para cada párrafo de texto generado ("Alineación a la izquierda") y guarde la práctica como "Alineación de texto".

\_\_\_\_\_\_\_\_\_\_\_\_\_\_\_\_\_\_\_\_\_\_\_\_\_\_\_\_\_\_\_\_\_\_\_\_\_\_\_\_\_\_\_\_\_\_\_\_\_\_\_\_\_\_\_\_\_\_\_\_\_\_\_\_\_\_\_\_\_\_\_\_\_\_\_\_\_\_\_\_\_\_\_\_\_\_\_\_\_\_\_\_\_\_\_\_\_\_\_\_\_\_\_\_\_\_\_\_ \_\_\_\_\_\_\_\_\_\_\_\_\_\_\_\_\_\_\_\_\_\_\_\_\_\_\_\_\_\_\_\_\_\_\_\_\_\_\_\_\_\_\_\_\_\_\_\_\_\_\_\_\_\_\_\_\_\_\_\_\_\_\_\_\_\_\_\_\_\_\_\_\_\_\_\_\_\_\_\_\_\_\_\_\_\_\_\_\_\_\_\_\_\_\_\_\_\_\_\_\_\_\_\_\_\_\_\_ \_\_\_\_\_\_\_\_\_\_\_\_\_\_\_\_\_\_\_\_\_\_\_\_\_\_\_\_\_\_\_\_\_\_\_\_\_\_\_\_\_\_\_\_\_\_\_\_\_\_\_\_\_\_\_\_\_\_\_\_\_\_\_\_\_\_\_\_\_\_\_\_\_\_\_\_\_\_\_\_\_\_\_\_\_\_\_\_\_\_\_\_\_\_\_\_\_\_\_\_\_\_\_\_\_\_\_\_ \_\_\_\_\_\_\_\_\_\_\_\_\_\_\_\_\_\_\_\_\_\_\_\_\_\_\_\_\_\_\_\_\_\_\_\_\_\_\_\_\_\_\_\_\_\_\_\_\_\_\_\_\_\_\_\_\_\_\_\_\_\_\_\_\_\_\_\_\_\_\_\_\_\_\_\_\_\_\_\_\_\_\_\_\_\_\_\_\_\_\_\_\_\_\_\_\_\_\_\_\_\_\_\_\_\_\_\_

\_\_\_\_\_\_\_\_\_\_\_\_\_\_\_\_\_\_\_\_\_\_\_\_\_\_\_\_\_\_\_\_\_\_\_\_\_\_\_\_\_\_\_\_\_\_\_\_\_\_\_\_\_\_\_\_\_\_\_\_\_\_\_\_\_\_\_\_\_\_\_\_\_\_\_\_\_\_\_\_\_\_\_\_\_

NOTAS:

**LIA. ALEJANDRO GONZÁLEZ REYES - CENTRO DE BACHILLERATO JOSÉ VASCONCELOS 4**

#### <span id="page-4-0"></span>**PRÁCTICA 2: EFECTOS Y ESTILOS DE SUBRAYADO**

Tomando como referencia el siguiente párrafo de texto:

**La IA (Inteligencia Artificial) es uno de los temas que más veces aparece en la ciencia ficción moderna. Todo relato futurista incluye siempre alguna referencia al tema (ya sea en forma de androide o de simple computador), e incluso en muchas ocasiones llega a ser el núcleo de la historia.**

INSTRUCCIONES: Configure la página a tamaño carta, orientación vertical y márgenes de 3cm. Escriba el párrafo completo, copie y pegue 7 veces, aplique alineación justificada para todo el documento así como tipo de fuente Arial a 12 puntos. Establezca los siguientes efectos y estilos para cada párrafo de texto en cuestión: subrayado doble, tachado, relieve, contorno, sombra, tachado doble, subrayado punteado rojo y grabado. Agregue un título descriptivo para cada párrafo generado ("Efecto relieve") y guarde la práctica como "Efectos y Estilo de subrayado".

\_\_\_\_\_\_\_\_\_\_\_\_\_\_\_\_\_\_\_\_\_\_\_\_\_\_\_\_\_\_\_\_\_\_\_\_\_\_\_\_\_\_\_\_\_\_\_\_\_\_\_\_\_\_\_\_\_\_\_\_\_\_\_\_\_\_\_\_\_\_\_\_\_\_\_\_\_\_\_\_\_\_\_\_\_\_\_\_ \_\_\_\_\_\_\_\_\_\_\_\_\_\_\_\_\_\_\_\_\_\_\_\_\_\_\_\_\_\_\_\_\_\_\_\_\_\_\_\_\_\_\_\_\_\_\_\_\_\_\_\_\_\_\_\_\_\_\_\_\_\_\_\_\_\_\_\_\_\_\_\_\_\_\_\_\_\_\_\_\_\_\_\_\_\_\_\_ \_\_\_\_\_\_\_\_\_\_\_\_\_\_\_\_\_\_\_\_\_\_\_\_\_\_\_\_\_\_\_\_\_\_\_\_\_\_\_\_\_\_\_\_\_\_\_\_\_\_\_\_\_\_\_\_\_\_\_\_\_\_\_\_\_\_\_\_\_\_\_\_\_\_\_\_\_\_\_\_\_\_\_\_\_\_\_\_ \_\_\_\_\_\_\_\_\_\_\_\_\_\_\_\_\_\_\_\_\_\_\_\_\_\_\_\_\_\_\_\_\_\_\_\_\_\_\_\_\_\_\_\_\_\_\_\_\_\_\_\_\_\_\_\_\_\_\_\_\_\_\_\_\_\_\_\_\_\_\_\_\_\_\_\_\_\_\_\_\_\_\_\_\_\_\_\_ \_\_\_\_\_\_\_\_\_\_\_\_\_\_\_\_\_\_\_\_\_\_\_\_\_\_\_\_\_\_\_\_\_\_\_\_\_\_\_\_\_\_\_\_\_\_\_\_\_\_\_\_\_\_\_\_\_\_\_\_\_\_\_\_\_\_\_\_\_\_\_\_\_\_\_\_\_\_\_\_\_\_\_\_\_\_\_\_

\_\_\_\_\_\_\_\_\_\_\_\_\_\_\_\_\_\_\_\_\_\_\_\_\_\_\_\_\_\_\_\_\_\_\_\_\_\_\_\_\_\_\_\_\_\_\_\_\_\_\_\_\_\_\_\_\_\_\_\_\_\_\_\_\_\_\_\_\_\_\_\_\_\_\_\_\_

NOTAS:

#### <span id="page-5-0"></span>**PRÁCTICA 3: ESPACIADO**

Tomando como referencia la siguiente noticia de texto:

**El ataque terrorista sufrido por Estados Unidos el 11 de septiembre de 2001 ha abierto aún más la desconfianza ante posibles ciber-ataques. De hecho, la consultora Gartner ha especificado que hay una gran expectación sobre lo que podrá suceder con la Red ya que podría convertirse en un arma terrorista.** 

**Teniendo en cuenta la situación actual, Gartner ha explicado que lo mejor que pueden hacer, por el momento, las empresas es comprobar los programas de seguridad así como proceder a actualizar los programas de antivirus y otro software de seguridad para evitar futuros ataques que podrían venir.** 

**Por otra parte, el Senado estadounidense ha decidido expandir los usos de "Carnivore", un sistema de vigilancia de correo electrónico del FBI, incluyendo a partir de ahora los actos de terrorismo y delitos informáticos. De este modo, al dedicar una mayor atención a Internet, el gobierno estadounidense espera que haya menos ciber-delincuencia. Así, el FBI podrá libremente disponer de aquellos correos electrónicos con contenido "dudoso" –sobre todo aquellos escritos en árabe.**

INSTRUCCIONES: Configure la página a tamaño carta, orientación vertical y márgenes de 2.5cm. Escriba la noticia completa, copie y pegue 2 veces, aplique alineación justificada para todo el documento así como fuente Times New Roman a 13 puntos. Establezca espaciado posterior de 0, 6 y 12 puntos para los párrafos de cada noticia correspondiente; Agregue un título descriptivo para cada noticia generada ("Espaciado posterior a 6 puntos") y guarde la práctica como "Espaciado".

\_\_\_\_\_\_\_\_\_\_\_\_\_\_\_\_\_\_\_\_\_\_\_\_\_\_\_\_\_\_\_\_\_\_\_\_\_\_\_\_\_\_\_\_\_\_\_\_\_\_\_\_\_\_\_\_\_\_\_\_\_\_\_\_\_\_\_\_\_\_\_\_\_\_\_\_\_\_\_\_\_\_\_\_\_\_\_\_ \_\_\_\_\_\_\_\_\_\_\_\_\_\_\_\_\_\_\_\_\_\_\_\_\_\_\_\_\_\_\_\_\_\_\_\_\_\_\_\_\_\_\_\_\_\_\_\_\_\_\_\_\_\_\_\_\_\_\_\_\_\_\_\_\_\_\_\_\_\_\_\_\_\_\_\_\_\_\_\_\_\_\_\_\_\_\_\_ \_\_\_\_\_\_\_\_\_\_\_\_\_\_\_\_\_\_\_\_\_\_\_\_\_\_\_\_\_\_\_\_\_\_\_\_\_\_\_\_\_\_\_\_\_\_\_\_\_\_\_\_\_\_\_\_\_\_\_\_\_\_\_\_\_\_\_\_\_\_\_\_\_\_\_\_\_\_\_\_\_\_\_\_\_\_\_\_ \_\_\_\_\_\_\_\_\_\_\_\_\_\_\_\_\_\_\_\_\_\_\_\_\_\_\_\_\_\_\_\_\_\_\_\_\_\_\_\_\_\_\_\_\_\_\_\_\_\_\_\_\_\_\_\_\_\_\_\_\_\_\_\_\_\_\_\_\_\_\_\_\_\_\_\_\_\_\_\_\_\_\_\_\_\_\_\_ \_\_\_\_\_\_\_\_\_\_\_\_\_\_\_\_\_\_\_\_\_\_\_\_\_\_\_\_\_\_\_\_\_\_\_\_\_\_\_\_\_\_\_\_\_\_\_\_\_\_\_\_\_\_\_\_\_\_\_\_\_\_\_\_\_\_\_\_\_\_\_\_\_\_\_\_\_\_\_\_\_\_\_\_\_\_\_\_

NOTAS:

#### <span id="page-6-0"></span>**PRÁCTICA 4: INTERLINEADO**

Tomando como referencia el siguiente párrafo de texto:

**Al conjunto de programas que administran los recursos de la computadora y funge como enlace de comunicación entre el usuario y ésta, haciendo que el hardware opere de acuerdo con los requerimientos del usuario, se le denomina Sistema Operativo.**

INSTRUCCIONES: Configure la página a tamaño carta, orientación vertical, márgenes de 3cm. para lados superior, inferior e izquierdo, así como 2.5cm. para el lado derecho. Escriba el párrafo completo, copie y pegue 4 veces, aplique alineación justificada para todo el documento así como fuente Cambria a 12 puntos. Establezca interlineado de 1.0, 1.15, 1.5, 2.0 y 2.5 líneas para cada párrafo correspondiente; Agregue un título descriptivo para cada párrafo generado ("Interlineado a 1.5 líneas") y guarde la práctica como "Interlineado".

\_\_\_\_\_\_\_\_\_\_\_\_\_\_\_\_\_\_\_\_\_\_\_\_\_\_\_\_\_\_\_\_\_\_\_\_\_\_\_\_\_\_\_\_\_\_\_\_\_\_\_\_\_\_\_\_\_\_\_\_\_\_\_\_\_\_\_\_\_\_\_\_\_\_\_\_\_\_\_\_\_\_\_\_\_\_\_\_ \_\_\_\_\_\_\_\_\_\_\_\_\_\_\_\_\_\_\_\_\_\_\_\_\_\_\_\_\_\_\_\_\_\_\_\_\_\_\_\_\_\_\_\_\_\_\_\_\_\_\_\_\_\_\_\_\_\_\_\_\_\_\_\_\_\_\_\_\_\_\_\_\_\_\_\_\_\_\_\_\_\_\_\_\_\_\_\_ \_\_\_\_\_\_\_\_\_\_\_\_\_\_\_\_\_\_\_\_\_\_\_\_\_\_\_\_\_\_\_\_\_\_\_\_\_\_\_\_\_\_\_\_\_\_\_\_\_\_\_\_\_\_\_\_\_\_\_\_\_\_\_\_\_\_\_\_\_\_\_\_\_\_\_\_\_\_\_\_\_\_\_\_\_\_\_\_ \_\_\_\_\_\_\_\_\_\_\_\_\_\_\_\_\_\_\_\_\_\_\_\_\_\_\_\_\_\_\_\_\_\_\_\_\_\_\_\_\_\_\_\_\_\_\_\_\_\_\_\_\_\_\_\_\_\_\_\_\_\_\_\_\_\_\_\_\_\_\_\_\_\_\_\_\_\_\_\_\_\_\_\_\_\_\_\_ \_\_\_\_\_\_\_\_\_\_\_\_\_\_\_\_\_\_\_\_\_\_\_\_\_\_\_\_\_\_\_\_\_\_\_\_\_\_\_\_\_\_\_\_\_\_\_\_\_\_\_\_\_\_\_\_\_\_\_\_\_\_\_\_\_\_\_\_\_\_\_\_\_\_\_\_\_\_\_\_\_\_\_\_\_\_\_\_

\_\_\_\_\_\_\_\_\_\_\_\_\_\_\_\_\_\_\_\_\_\_\_\_\_\_\_\_\_\_\_\_\_\_\_\_\_\_\_\_\_\_\_\_\_\_\_\_\_\_\_\_\_\_\_\_\_\_\_\_\_\_\_\_\_\_\_\_\_\_\_\_\_\_\_\_\_

NOTAS:

#### <span id="page-7-0"></span>**PRÁCTICA 5: SANGRÍAS Y CAMBIO DE MAYÚSCULAS Y MINÚSCULAS**

Tomando como referencia el siguiente párrafo de texto:

**La memoria principal o RAM (Random Access Memory, Memoria de Acceso Aleatorio), es una memoria volátil; es decir, que pierde su contenido en cuanto se apaga la computadora; en ella se alojan temporalmente el Sistema Operativo, los programas (aplicaciones) y los datos para que puedan ser procesados.**

INSTRUCCIONES: Configure la página a tamaño carta, orientación vertical, márgenes de 3cm. para lados superior, inferior e izquierdo, así como 2.5cm. para el lado derecho. Escriba el párrafo completo, copie y pegue 4 veces, aplique alineación justificada para todo el documento así como fuente Century Gothic a 12 puntos e Interlineado a 1.5 líneas. Establezca sangría de primer línea, francesa, izquierda, derecha y a los dos lados de 1cm. para cada párrafo de texto correspondiente, así como establecerlos a tipo oración, minúsculas, mayúsculas, alternar mayúsculas/minúsculas y poner en mayúsculas cada palabra. Agregue un título descriptivo para cada párrafo generado ("Sangría Francesa a 1cm.") y guarde la práctica como "Sangrías y cambio de mayúsculas y minúsculas".

\_\_\_\_\_\_\_\_\_\_\_\_\_\_\_\_\_\_\_\_\_\_\_\_\_\_\_\_\_\_\_\_\_\_\_\_\_\_\_\_\_\_\_\_\_\_\_\_\_\_\_\_\_\_\_\_\_\_\_\_\_\_\_\_\_\_\_\_\_\_\_\_\_\_\_\_\_\_\_\_\_\_\_\_\_\_\_\_ \_\_\_\_\_\_\_\_\_\_\_\_\_\_\_\_\_\_\_\_\_\_\_\_\_\_\_\_\_\_\_\_\_\_\_\_\_\_\_\_\_\_\_\_\_\_\_\_\_\_\_\_\_\_\_\_\_\_\_\_\_\_\_\_\_\_\_\_\_\_\_\_\_\_\_\_\_\_\_\_\_\_\_\_\_\_\_\_ \_\_\_\_\_\_\_\_\_\_\_\_\_\_\_\_\_\_\_\_\_\_\_\_\_\_\_\_\_\_\_\_\_\_\_\_\_\_\_\_\_\_\_\_\_\_\_\_\_\_\_\_\_\_\_\_\_\_\_\_\_\_\_\_\_\_\_\_\_\_\_\_\_\_\_\_\_\_\_\_\_\_\_\_\_\_\_\_ \_\_\_\_\_\_\_\_\_\_\_\_\_\_\_\_\_\_\_\_\_\_\_\_\_\_\_\_\_\_\_\_\_\_\_\_\_\_\_\_\_\_\_\_\_\_\_\_\_\_\_\_\_\_\_\_\_\_\_\_\_\_\_\_\_\_\_\_\_\_\_\_\_\_\_\_\_\_\_\_\_\_\_\_\_\_\_\_ \_\_\_\_\_\_\_\_\_\_\_\_\_\_\_\_\_\_\_\_\_\_\_\_\_\_\_\_\_\_\_\_\_\_\_\_\_\_\_\_\_\_\_\_\_\_\_\_\_\_\_\_\_\_\_\_\_\_\_\_\_\_\_\_\_\_\_\_\_\_\_\_\_\_\_\_\_\_\_\_\_\_\_\_\_\_\_\_

\_\_\_\_\_\_\_\_\_\_\_\_\_\_\_\_\_\_\_\_\_\_\_\_\_\_\_\_\_\_\_\_\_\_\_\_\_\_\_\_\_\_\_\_\_\_\_\_\_\_\_\_\_\_\_\_\_\_\_\_\_\_\_\_\_\_\_\_\_\_\_\_\_\_\_\_\_

NOTAS:

#### <span id="page-8-0"></span>**PRÁCTICA 6: ENCABEZADO Y PIE DE PÁGINA**

Tomando como referencia la siguiente noticia de texto:

**La informática se puede definir como la ciencia que se encarga del estudio de la obtención de información por medios automáticos. Para comprender mejor esta definición hace falta conocer lo que se entiende por información. Los datos los podemos entender como el conjunto de objetos que se han de dar a una máquina para que los procese y nos proporcione unos resultados.**

**Los archivos electrónicos se identifican mediante dos elementos: el nombre y la extensión. El nombre permite la administración del archivo. La extensión indica el formato, tipo de datos que contiene y el programa que requiere la computadora para visualizarlo o editarlo.**

INSTRUCCIONES: Configure la página a tamaño carta, orientación vertical y márgenes de 2.5cm. Escriba la noticia completa, aplique alineación justificada para todo el documento así como fuente Arial a 12 puntos, espaciado posterior de 6 puntos e Interlineado a 1.5 líneas. Establezca sangría de primera línea a 1 cm. e inserte en el documento un encabezado y pie de página de tipo Moderno (página impar) con los datos que a continuación se le presentan. Guarde la práctica como "Encabezado y pie de página".

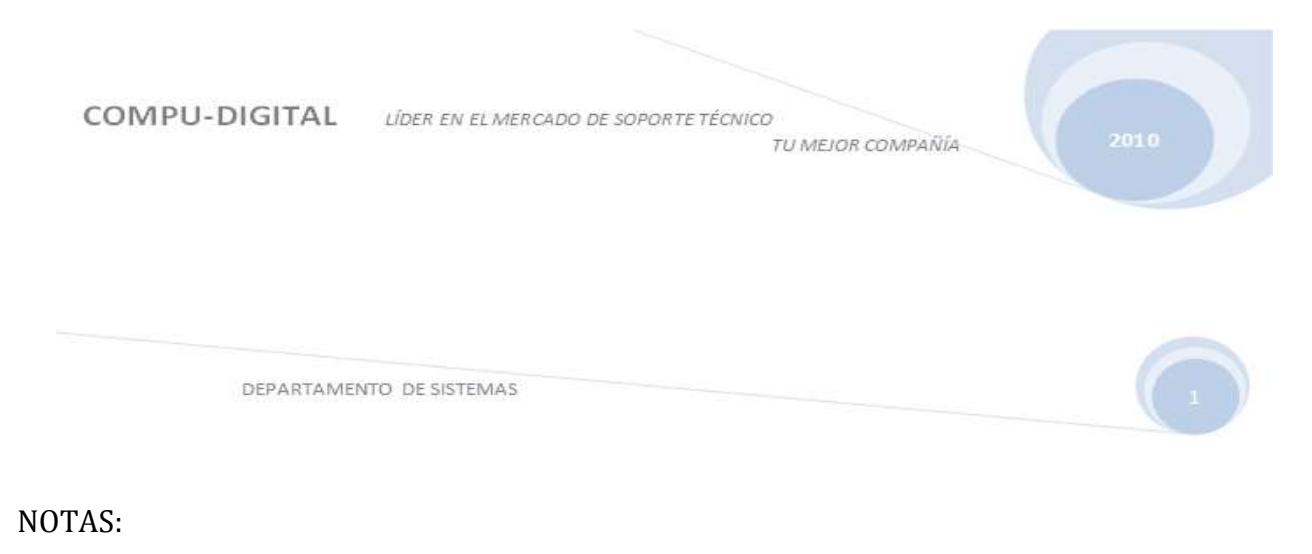

\_\_\_\_\_\_\_\_\_\_\_\_\_\_\_\_\_\_\_\_\_\_\_\_\_\_\_\_\_\_\_\_\_\_\_\_\_\_\_\_\_\_\_\_\_\_\_\_\_\_\_\_\_\_\_\_\_\_\_\_\_\_\_\_\_\_\_\_\_\_\_\_\_\_\_\_\_\_\_\_\_\_\_\_\_\_\_\_ \_\_\_\_\_\_\_\_\_\_\_\_\_\_\_\_\_\_\_\_\_\_\_\_\_\_\_\_\_\_\_\_\_\_\_\_\_\_\_\_\_\_\_\_\_\_\_\_\_\_\_\_\_\_\_\_\_\_\_\_\_\_\_\_\_\_\_\_\_\_\_\_\_\_\_\_\_\_\_\_\_\_\_\_\_\_\_\_ \_\_\_\_\_\_\_\_\_\_\_\_\_\_\_\_\_\_\_\_\_\_\_\_\_\_\_\_\_\_\_\_\_\_\_\_\_\_\_\_\_\_\_\_\_\_\_\_\_\_\_\_\_\_\_\_\_\_\_\_\_\_\_\_\_\_\_\_\_\_\_\_\_\_\_\_\_\_\_\_\_\_\_\_\_\_\_\_ \_\_\_\_\_\_\_\_\_\_\_\_\_\_\_\_\_\_\_\_\_\_\_\_\_\_\_\_\_\_\_\_\_\_\_\_\_\_\_\_\_\_\_\_\_\_\_\_\_\_\_\_\_\_\_\_\_\_\_\_\_\_\_\_\_\_\_\_\_\_\_\_\_\_\_\_\_\_\_\_\_\_\_\_\_\_\_\_ \_\_\_\_\_\_\_\_\_\_\_\_\_\_\_\_\_\_\_\_\_\_\_\_\_\_\_\_\_\_\_\_\_\_\_\_\_\_\_\_\_\_\_\_\_\_\_\_\_\_\_\_\_\_\_\_\_\_\_\_\_\_\_\_\_\_\_\_\_\_\_\_\_\_\_\_\_\_\_\_\_\_\_\_\_\_\_\_

#### <span id="page-9-0"></span>**PRÁCTICA 7: BORDES Y SOMBREADO**

Tomando como referencia la siguiente lectura:

#### **Memoria Principal**

**La memoria principal o RAM (Random Access Memory, Memoria de Acceso Aleatorio), es una memoria volátil; es decir, que pierde su contenido en cuanto se apaga la computadora.**

**Durante el procesamiento, el procesador coloca en la memoria las instrucciones a ejecutar y los datos necesitados.**

**La memoria se utiliza para almacenar lo siguiente:**

- **El Sistema Operativo y programas de aplicaciones que realizan tareas específicas.**
- **Los datos de entrada que se van a procesar.**
- **Los archivos con la información generada a partir de los datos de entrada.**

INSTRUCCIONES: Configure la página a tamaño carta, orientación vertical y márgenes de 3cm. Escriba la lectura completa, aplique alineación justificada a todo el documento así como fuente Cambria de 12 puntos, espaciado posterior de 6 puntos e interlineado de 1.5 líneas. Inserte un encabezado y pie de página tipo Austero (página impar) así como un borde de página de tipo 3D color vino con estilo Arte (Posición descendente No. 41). En la sección de viñetas personalizadas, inserte un borde tipo cuadro color negro con estilo de línea simple (Posición descendente No. 5) y sombreado de color anaranjado claro (60%). Guarde la práctica con el nombre de "Bordes y Sombreado".

CENTRO DE BACHILLERATO JOSÉ VASCONCELOS Microsoft Office Word NOTAS: \_\_\_\_\_\_\_\_\_\_\_\_\_\_\_\_\_\_\_\_\_\_\_\_\_\_\_\_\_\_\_\_\_\_\_\_\_\_\_\_\_\_\_\_\_\_\_\_\_\_\_\_\_\_\_\_\_\_\_\_\_\_\_\_\_\_\_\_\_\_\_\_\_\_\_\_\_\_\_\_\_\_\_\_\_\_\_\_\_\_\_\_\_\_\_\_\_\_\_\_\_\_\_\_\_\_\_\_ \_\_\_\_\_\_\_\_\_\_\_\_\_\_\_\_\_\_\_\_\_\_\_\_\_\_\_\_\_\_\_\_\_\_\_\_\_\_\_\_\_\_\_\_\_\_\_\_\_\_\_\_\_\_\_\_\_\_\_\_\_\_\_\_\_\_\_\_\_\_\_\_\_\_\_\_\_\_\_\_\_\_\_\_\_\_\_\_\_\_\_\_\_\_\_\_\_\_\_\_\_\_\_\_\_\_\_\_

\_\_\_\_\_\_\_\_\_\_\_\_\_\_\_\_\_\_\_\_\_\_\_\_\_\_\_\_\_\_\_\_\_\_\_\_\_\_\_\_\_\_\_\_\_\_\_\_\_\_\_\_\_\_\_\_\_\_\_\_\_\_\_\_\_\_\_\_\_\_\_\_\_\_\_\_\_\_\_\_\_\_\_\_\_\_\_\_\_\_\_\_\_\_\_\_\_\_\_\_\_\_\_\_\_\_\_\_ \_\_\_\_\_\_\_\_\_\_\_\_\_\_\_\_\_\_\_\_\_\_\_\_\_\_\_\_\_\_\_\_\_\_\_\_\_\_\_\_\_\_\_\_\_\_\_\_\_\_\_\_\_\_\_\_\_\_\_\_\_\_\_\_\_\_\_\_\_\_\_\_\_\_\_\_\_\_\_\_\_\_\_\_\_\_\_\_\_\_\_\_\_\_\_\_\_\_\_\_\_\_\_\_\_\_\_\_

#### <span id="page-10-0"></span>**PRÁCTICA 8: MARCA DE AGUA, COLOR DE PÁGINA, NUMERACIÓN Y VIÑETAS**

Tomando como referencia la siguiente lectura:

#### **Software**

**El software constituye la parte lógica, es decir, los programas y las instrucciones que realizan las operaciones de cómputo; le ordenan a la parte física, el hardware, que se debe hacer, dado que este último no puede realizarlo por sí solo. El software se clasifica en:**

**Lenguajes de programación**

- **C, C++**
- *Q* Iava
- **Visual Basic**

**Programas de aplicación general**

- **Procesador de textos** 2
- **Hoja de cálculo**
- **Programas de presentación gráfica**

**Programas de aplicación específica**

- **a) NOI**
- **b) COI**
- **c) AutoCAD**

**Sistemas Operativos**

- **1. Microsoft Windows**
	- **1.1.Windows XP**
- **2. Mac OS**
- **3. Linux**
	- **3.1.Ubuntu**

INSTRUCCIONES: Configure la página a tamaño carta, orientación vertical y márgenes de 2.7cm. Escriba la lectura completa, aplique alineación justificada a todo el documento así como fuente Cambria de 12 puntos, espaciado posterior de 6 puntos e interlineado de 1.5 líneas. Inserte un encabezado y pie de página tipo Austero (página impar, "color verde claro") así como un borde de página de tipo 3D color verde claro con estilo Arte (Posición descendente No. 19). En la sección de numeración y viñetas aplique las mismas que se le proporcionan con el ejercicio, además, deberá inserte un color de página "amarillo claro" acompañado de una marca de agua personalizada con leyenda "Asesorías 2011" de color verde claro y orientación en diagonal. Guarde la práctica con el nombre de "Marca de agua y color de página".

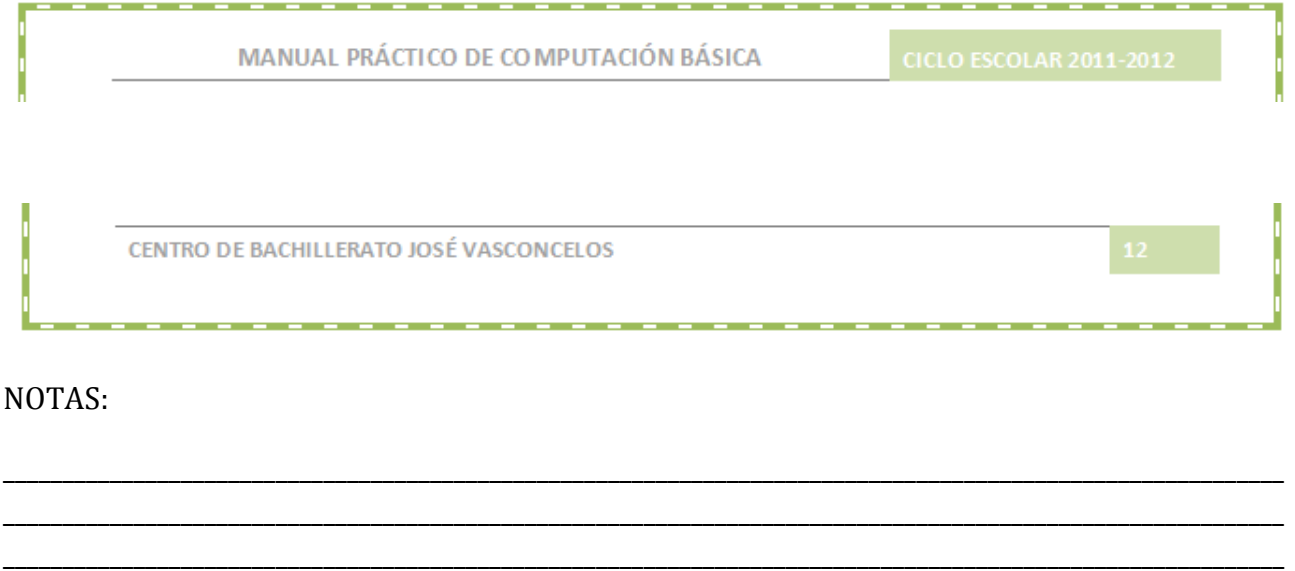

\_\_\_\_\_\_\_\_\_\_\_\_\_\_\_\_\_\_\_\_\_\_\_\_\_\_\_\_\_\_\_\_\_\_\_\_\_\_\_\_\_\_\_\_\_\_\_\_\_\_\_\_\_\_\_\_\_\_\_\_\_\_\_\_\_\_\_\_\_\_\_\_\_\_\_\_\_\_\_\_\_\_\_\_\_\_\_\_\_\_\_\_\_\_\_\_\_\_\_\_\_\_\_\_\_\_\_\_

#### <span id="page-12-0"></span>**PRÁCTICA 9: LETRA CAPITAL Y COLUMNAS**

Tomando como referencia la siguiente lectura:

**Miguel Hidalgo y Costilla (1753-1811), padre de la patria, insurgente y sacerdote mexicano, iniciador del proceso de emancipación de su país respecto de España**

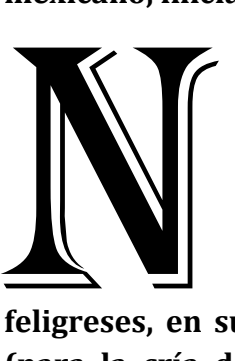

**acido en la Hacienda de Corralero (Pénjamo), estudió en el Colegio de San Nicolás (en la ciudad de Valladolid, actual Morelia), centro en el que también impartió cursos de filología y filosofía y del que llegó a ser rector. En 1778 fue ordenado sacerdote y en 1803 se hizo cargo de la parroquia de Dolores, en Guanajuato. Conocedor de las ideas de la Ilustración, trabajó para mejorar las condiciones económicas de sus** 

**feligreses, en su mayor parte indígenas. Así, les enseñó a cultivar viñedos y moreras (para la cría de gusanos de seda), y a practicar la apicultura y ciertas actividades artesanales como la producción de loza y ladrillos.**

**n 1809 se unió a una sociedad secreta formada en Valladolid cuyo fin era reunir un congreso para gobernar el virreinato de Nueva España en nombre**<br> **virreinato de Nueva España en nombre del rey Fernando VII, en ese momento preso de Napoleón I, y, en su caso, obtener la independencia del país. Descubiertos los conjurados, la insurrección se trasladó a Querétaro** 

**donde Hidalgo se reunió con Ignacio María de Allende y otros insurgentes. El 16 de septiembre de 1810, llevando un estandarte con la imagen de la Virgen de Guadalupe, lanzó el llamado grito de Dolores que inició la revuelta y, acompañado de Allende, consiguió reunir un ejército formado por más de 40.000 mexicanos.**

INSTRUCCIONES: Configure la página a tamaño carta, orientación vertical y márgenes de 2.5cm. Escriba la lectura completa, aplique alineación justificada a todo el documento así como fuente Times New Roman 12 puntos, espaciado posterior de 6 puntos e interlineado de 1.5 líneas. Inserte un encabezado y pie de página tipo Anual así como un borde de página de tipo 3D color azul claro con estilo Arte (Posición descendente No. 19). En la sección de letra capital la fuente es Algerian con distancia desde el texto de 0.2cm. y líneas que ocupa de 6 y 4 respectivamente. Divida el segundo párrafo en dos columnas con línea intermedia y guarde la práctica con el nombre de "Letra capital y columnas".

CENTRO DE BACHILLERATO JOSÉ VASCONCELOS 2010 F þ L ALEJANDRO GONZALEZ REYES GRUPO 100 ۹. ia de la componición de la componición de la componición de la componición de la componición de la componición NOTAS:

LIA. ALEJANDRO GONZÁLEZ REYES - CENTRO DE BACHILLERATO JOSÉ VASCONCELOS

# <span id="page-14-0"></span>**PRÁCTICA 10: TABLAS, SÍMBOLOS Y ECUACIONES**

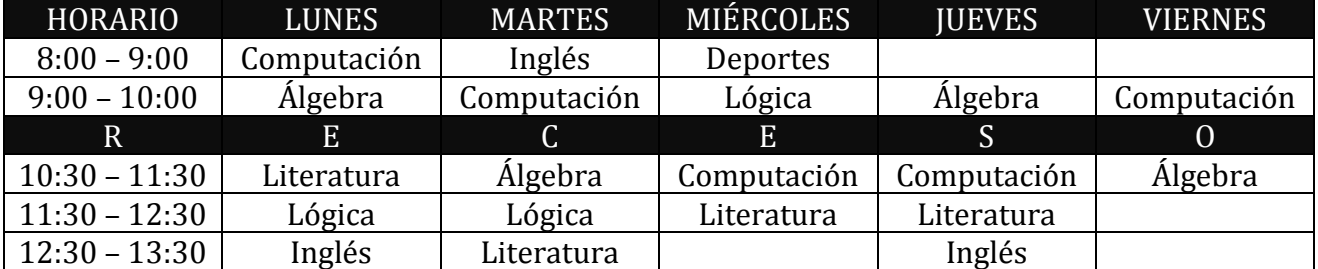

Tomando como base las siguientes tablas de información

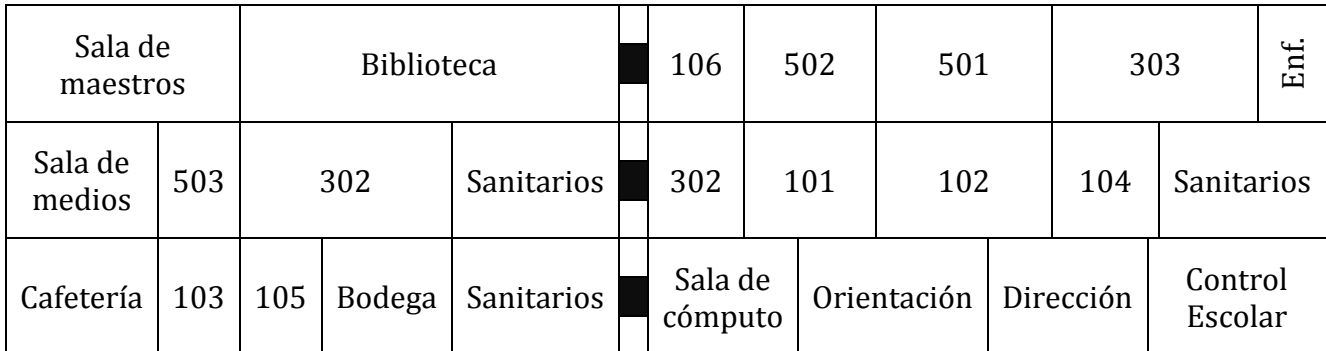

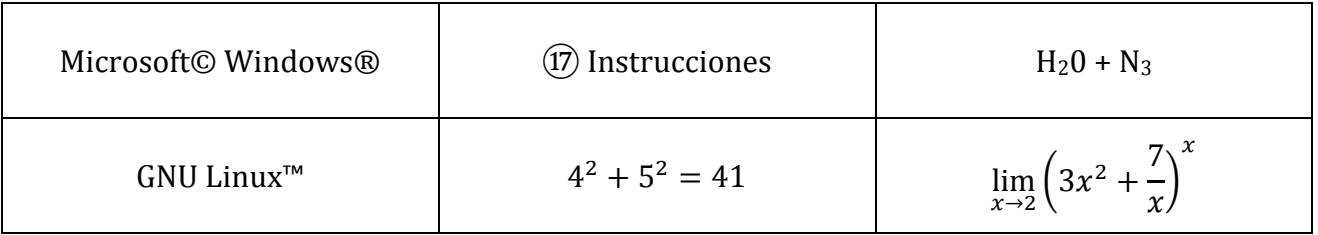

INSTRUCCIONES: Configurando la página a su gusto, realice cada una de las tablas con el formato (apariencia de tabla) proporcionado en dicha práctica. Finalmente guarde la práctica con el nombre de "Tablas Símbolos y Ecuaciones".

\_\_\_\_\_\_\_\_\_\_\_\_\_\_\_\_\_\_\_\_\_\_\_\_\_\_\_\_\_\_\_\_\_\_\_\_\_\_\_\_\_\_\_\_\_\_\_\_\_\_\_\_\_\_\_\_\_\_\_\_\_\_\_\_\_\_\_\_\_\_\_\_\_\_\_\_\_\_\_\_\_\_\_\_\_\_\_\_\_\_\_\_\_\_\_\_\_\_\_\_\_\_\_\_\_\_\_\_ \_\_\_\_\_\_\_\_\_\_\_\_\_\_\_\_\_\_\_\_\_\_\_\_\_\_\_\_\_\_\_\_\_\_\_\_\_\_\_\_\_\_\_\_\_\_\_\_\_\_\_\_\_\_\_\_\_\_\_\_\_\_\_\_\_\_\_\_\_\_\_\_\_\_\_\_\_\_\_\_\_\_\_\_\_\_\_\_\_\_\_\_\_\_\_\_\_\_\_\_\_\_\_\_\_\_\_\_ \_\_\_\_\_\_\_\_\_\_\_\_\_\_\_\_\_\_\_\_\_\_\_\_\_\_\_\_\_\_\_\_\_\_\_\_\_\_\_\_\_\_\_\_\_\_\_\_\_\_\_\_\_\_\_\_\_\_\_\_\_\_\_\_\_\_\_\_\_\_\_\_\_\_\_\_\_\_\_\_\_\_\_\_\_\_\_\_\_\_\_\_\_\_\_\_\_\_\_\_\_\_\_\_\_\_\_\_ \_\_\_\_\_\_\_\_\_\_\_\_\_\_\_\_\_\_\_\_\_\_\_\_\_\_\_\_\_\_\_\_\_\_\_\_\_\_\_\_\_\_\_\_\_\_\_\_\_\_\_\_\_\_\_\_\_\_\_\_\_\_\_\_\_\_\_\_\_\_\_\_\_\_\_\_\_\_\_\_\_\_\_\_\_\_\_\_\_\_\_\_\_\_\_\_\_\_\_\_\_\_\_\_\_\_\_\_

NOTAS:

#### <span id="page-15-0"></span>**PRÁCTICA 11: GRÁFICOS SMARTART**

Tomando como referencia el siguiente gráfico:

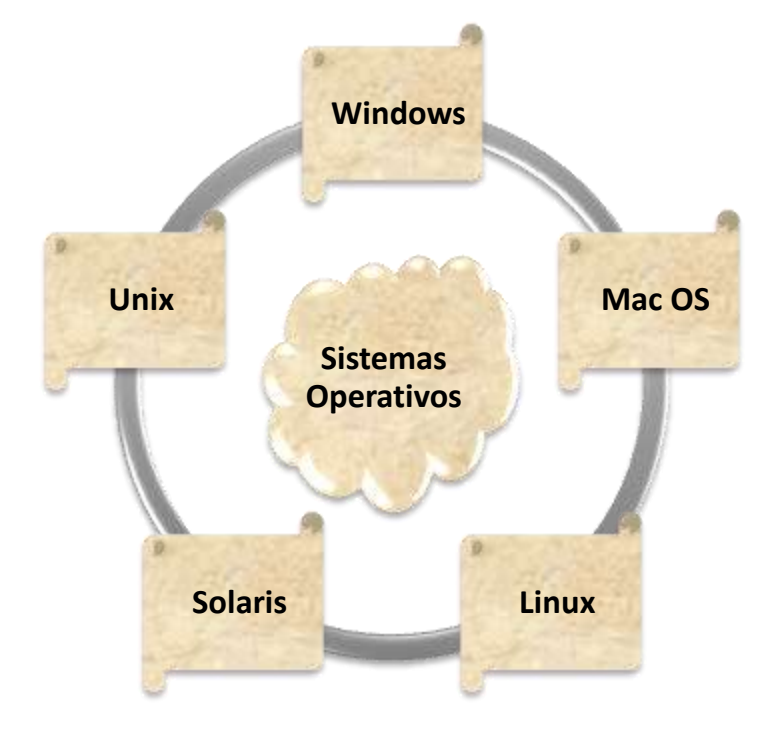

INSTRUCCIONES: Configure la página a tamaño carta, orientación vertical y márgenes de 2.8cm. Inserte el gráfico SmartArt completo (respetando el formato indicado en el documento), aplique alineación centrada a todo el documento así como fuente Cambria de 12 puntos. Inserte encabezado y pie de página al gusto así como un borde de página de tipo 3D color verde claro con estilo Arte (Posición descendente No. 19). Establezca una contraseña de apertura a su documento ("compu cbjv") y guarde la práctica con el nombre de "Gráficos SmartArt".

\_\_\_\_\_\_\_\_\_\_\_\_\_\_\_\_\_\_\_\_\_\_\_\_\_\_\_\_\_\_\_\_\_\_\_\_\_\_\_\_\_\_\_\_\_\_\_\_\_\_\_\_\_\_\_\_\_\_\_\_\_\_\_\_\_\_\_\_\_\_\_\_\_\_\_\_\_\_\_\_\_\_\_\_\_\_\_\_\_\_\_\_\_\_\_\_\_\_\_\_\_\_\_\_\_\_\_\_ \_\_\_\_\_\_\_\_\_\_\_\_\_\_\_\_\_\_\_\_\_\_\_\_\_\_\_\_\_\_\_\_\_\_\_\_\_\_\_\_\_\_\_\_\_\_\_\_\_\_\_\_\_\_\_\_\_\_\_\_\_\_\_\_\_\_\_\_\_\_\_\_\_\_\_\_\_\_\_\_\_\_\_\_\_\_\_\_\_\_\_\_\_\_\_\_\_\_\_\_\_\_\_\_\_\_\_\_ \_\_\_\_\_\_\_\_\_\_\_\_\_\_\_\_\_\_\_\_\_\_\_\_\_\_\_\_\_\_\_\_\_\_\_\_\_\_\_\_\_\_\_\_\_\_\_\_\_\_\_\_\_\_\_\_\_\_\_\_\_\_\_\_\_\_\_\_\_\_\_\_\_\_\_\_\_\_\_\_\_\_\_\_\_\_\_\_\_\_\_\_\_\_\_\_\_\_\_\_\_\_\_\_\_\_\_\_ \_\_\_\_\_\_\_\_\_\_\_\_\_\_\_\_\_\_\_\_\_\_\_\_\_\_\_\_\_\_\_\_\_\_\_\_\_\_\_\_\_\_\_\_\_\_\_\_\_\_\_\_\_\_\_\_\_\_\_\_\_\_\_\_\_\_\_\_\_\_\_\_\_\_\_\_\_\_\_\_\_\_\_\_\_\_\_\_\_\_\_\_\_\_\_\_\_\_\_\_\_\_\_\_\_\_\_\_

NOTAS:

**LIA. ALEJANDRO GONZÁLEZ REYES - CENTRO DE BACHILLERATO JOSÉ VASCONCELOS 16**

## <span id="page-16-0"></span>**PRÁCTICA 12: GRÁFICAS**

INSTRUCCIONES: Haciendo uso de color de página, marca de agua, encabezado y pie de página, bordes, sombreados y herramientas de gráficos. Elaborare la siguiente gráfica tomando en cuenta el formato en cuestión.

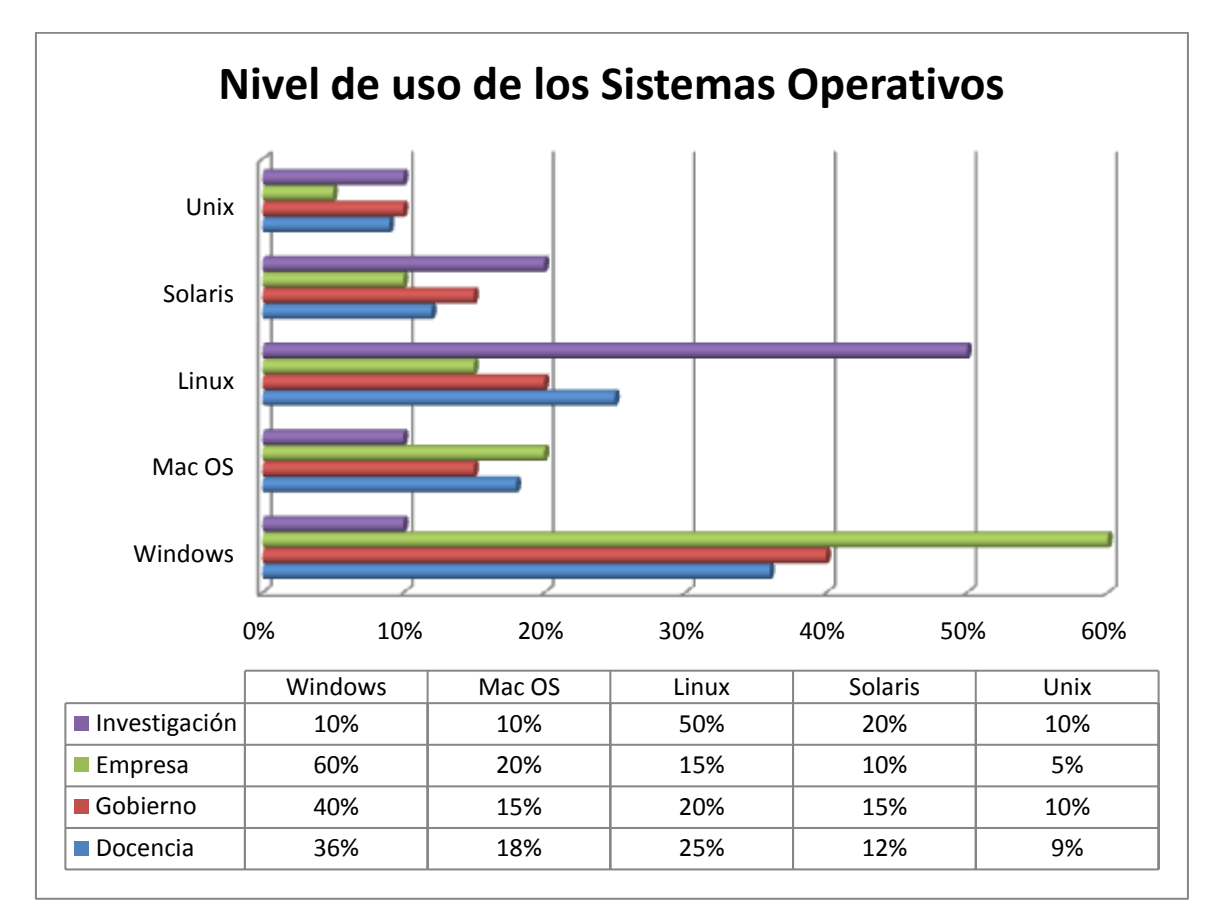

\_\_\_\_\_\_\_\_\_\_\_\_\_\_\_\_\_\_\_\_\_\_\_\_\_\_\_\_\_\_\_\_\_\_\_\_\_\_\_\_\_\_\_\_\_\_\_\_\_\_\_\_\_\_\_\_\_\_\_\_\_\_\_\_\_\_\_\_\_\_\_\_\_\_\_\_\_\_\_\_\_\_\_\_\_\_\_\_\_\_\_\_\_\_\_\_\_\_\_\_\_\_\_\_\_\_\_\_ \_\_\_\_\_\_\_\_\_\_\_\_\_\_\_\_\_\_\_\_\_\_\_\_\_\_\_\_\_\_\_\_\_\_\_\_\_\_\_\_\_\_\_\_\_\_\_\_\_\_\_\_\_\_\_\_\_\_\_\_\_\_\_\_\_\_\_\_\_\_\_\_\_\_\_\_\_\_\_\_\_\_\_\_\_\_\_\_\_\_\_\_\_\_\_\_\_\_\_\_\_\_\_\_\_\_\_\_ \_\_\_\_\_\_\_\_\_\_\_\_\_\_\_\_\_\_\_\_\_\_\_\_\_\_\_\_\_\_\_\_\_\_\_\_\_\_\_\_\_\_\_\_\_\_\_\_\_\_\_\_\_\_\_\_\_\_\_\_\_\_\_\_\_\_\_\_\_\_\_\_\_\_\_\_\_\_\_\_\_\_\_\_\_\_\_\_\_\_\_\_\_\_\_\_\_\_\_\_\_\_\_\_\_\_\_\_ \_\_\_\_\_\_\_\_\_\_\_\_\_\_\_\_\_\_\_\_\_\_\_\_\_\_\_\_\_\_\_\_\_\_\_\_\_\_\_\_\_\_\_\_\_\_\_\_\_\_\_\_\_\_\_\_\_\_\_\_\_\_\_\_\_\_\_\_\_\_\_\_\_\_\_\_\_\_\_\_\_\_\_\_\_\_\_\_\_\_\_\_\_\_\_\_\_\_\_\_\_\_\_\_\_\_\_\_

NOTAS:

#### <span id="page-17-0"></span>**PRÁCTICA 13: COMBINAR CORRESPONDENCIA**

INSTRUCCIONES: Investigue como se elabora una Carta de Recomendación (aplique márgenes, sangrías de primer línea, espaciado, interlineado, encabezado y pie de página personalizado, marca de agua con logotipo empresarial), redáctela, genere una base de datos con los datos personales de cada uno de sus compañeros de clase (equipo de trabajo). Utilizando el tema de Combinar Correspondencia genere las cartas de recomendación para cada uno de ellos.

\_\_\_\_\_\_\_\_\_\_\_\_\_\_\_\_\_\_\_\_\_\_\_\_\_\_\_\_\_\_\_\_\_\_\_\_\_\_\_\_\_\_\_\_\_\_\_\_\_\_\_\_\_\_\_\_\_\_\_\_\_\_\_\_\_\_\_\_\_\_\_\_\_\_\_\_\_\_\_\_\_\_\_\_\_\_\_\_\_\_\_\_\_\_\_\_\_\_\_\_\_\_\_\_\_\_\_\_ \_\_\_\_\_\_\_\_\_\_\_\_\_\_\_\_\_\_\_\_\_\_\_\_\_\_\_\_\_\_\_\_\_\_\_\_\_\_\_\_\_\_\_\_\_\_\_\_\_\_\_\_\_\_\_\_\_\_\_\_\_\_\_\_\_\_\_\_\_\_\_\_\_\_\_\_\_\_\_\_\_\_\_\_\_\_\_\_\_\_\_\_\_\_\_\_\_\_\_\_\_\_\_\_\_\_\_\_ \_\_\_\_\_\_\_\_\_\_\_\_\_\_\_\_\_\_\_\_\_\_\_\_\_\_\_\_\_\_\_\_\_\_\_\_\_\_\_\_\_\_\_\_\_\_\_\_\_\_\_\_\_\_\_\_\_\_\_\_\_\_\_\_\_\_\_\_\_\_\_\_\_\_\_\_\_\_\_\_\_\_\_\_\_\_\_\_\_\_\_\_\_\_\_\_\_\_\_\_\_\_\_\_\_\_\_\_ \_\_\_\_\_\_\_\_\_\_\_\_\_\_\_\_\_\_\_\_\_\_\_\_\_\_\_\_\_\_\_\_\_\_\_\_\_\_\_\_\_\_\_\_\_\_\_\_\_\_\_\_\_\_\_\_\_\_\_\_\_\_\_\_\_\_\_\_\_\_\_\_\_\_\_\_\_\_\_\_\_\_\_\_\_\_\_\_\_\_\_\_\_\_\_\_\_\_\_\_\_\_\_\_\_\_\_\_

\_\_\_\_\_\_\_\_\_\_\_\_\_\_\_\_\_\_\_\_\_\_\_\_\_\_\_\_\_\_\_\_\_\_\_\_\_\_\_\_\_\_\_\_\_\_\_\_\_\_\_\_\_\_\_\_\_\_\_\_\_\_\_\_\_\_\_\_\_\_\_\_\_\_\_\_\_\_\_\_\_\_\_\_\_

NOTAS:

**LIA. ALEJANDRO GONZÁLEZ REYES - CENTRO DE BACHILLERATO JOSÉ VASCONCELOS 18**

#### <span id="page-18-0"></span>**PRÁCTICA 14: PROYECTO MÓDULO WORD**

INSTRUCCIONES: Abra la Enciclopedia Microsoft© Encarta® y busque información con los siguientes temas y subtemas:

#### **COMPUTACIÓN BÁSICA**

#### **PARTES DE LA COMPUTADORA**

- **1. TECLADO**
- **2. MOUSE**
- **3. CPU**
- **4. MONITOR**

**SOFTWARE**

#### **HARDWARE**

#### **DISPOSITIVOS PERIFÉRICOS**

- **1. ENTRADA**
- **2. SALIDA**
- **3. ENTRADA Y/O SALIDA**

Aplicando las competencias adquiridas hasta el momento (elaboración de documentos con buena apariencia). Inserte el número de página en la parte inferior. Aplique estilos a las unidades, temas y subtemas, así como generar una Tabla de Contenidos en la parte final del documento.

\_\_\_\_\_\_\_\_\_\_\_\_\_\_\_\_\_\_\_\_\_\_\_\_\_\_\_\_\_\_\_\_\_\_\_\_\_\_\_\_\_\_\_\_\_\_\_\_\_\_\_\_\_\_\_\_\_\_\_\_\_\_\_\_\_\_\_\_\_\_\_\_\_\_\_\_\_\_\_\_\_\_\_\_\_\_\_\_\_\_\_\_\_\_\_\_\_\_\_\_\_\_\_\_\_\_\_\_ \_\_\_\_\_\_\_\_\_\_\_\_\_\_\_\_\_\_\_\_\_\_\_\_\_\_\_\_\_\_\_\_\_\_\_\_\_\_\_\_\_\_\_\_\_\_\_\_\_\_\_\_\_\_\_\_\_\_\_\_\_\_\_\_\_\_\_\_\_\_\_\_\_\_\_\_\_\_\_\_\_\_\_\_\_\_\_\_\_\_\_\_\_\_\_\_\_\_\_\_\_\_\_\_\_\_\_\_ \_\_\_\_\_\_\_\_\_\_\_\_\_\_\_\_\_\_\_\_\_\_\_\_\_\_\_\_\_\_\_\_\_\_\_\_\_\_\_\_\_\_\_\_\_\_\_\_\_\_\_\_\_\_\_\_\_\_\_\_\_\_\_\_\_\_\_\_\_\_\_\_\_\_\_\_\_\_\_\_\_\_\_\_\_\_\_\_\_\_\_\_\_\_\_\_\_\_\_\_\_\_\_\_\_\_\_\_ \_\_\_\_\_\_\_\_\_\_\_\_\_\_\_\_\_\_\_\_\_\_\_\_\_\_\_\_\_\_\_\_\_\_\_\_\_\_\_\_\_\_\_\_\_\_\_\_\_\_\_\_\_\_\_\_\_\_\_\_\_\_\_\_\_\_\_\_\_\_\_\_\_\_\_\_\_\_\_\_\_\_\_\_\_\_\_\_\_\_\_\_\_\_\_\_\_\_\_\_\_\_\_\_\_\_\_\_

NOTAS:

# <span id="page-19-0"></span>**UNIDAD 2: HOJA DE CÁLCULO ELECTRÓNICA**

### <span id="page-19-1"></span>**PRÁCTICA 1: INTRODUCCIÓN A LA HOJA DE CÁLCULO**

INSTRUCCIONES: Configure la siguiente lista de asistencia en hoja horizontal tamaño carta, 0.5 cm. en todos sus márgenes y coloque diferente formato, tamaño, color de fuente, bordes, estilos de fuente, ancho de columnas de acuerdo al texto, así como la combinación de celdas y el registro de otros 6 alumnos más. La hoja se llamará LISTAS y guarde la práctica con el nombre de Control Escolar.

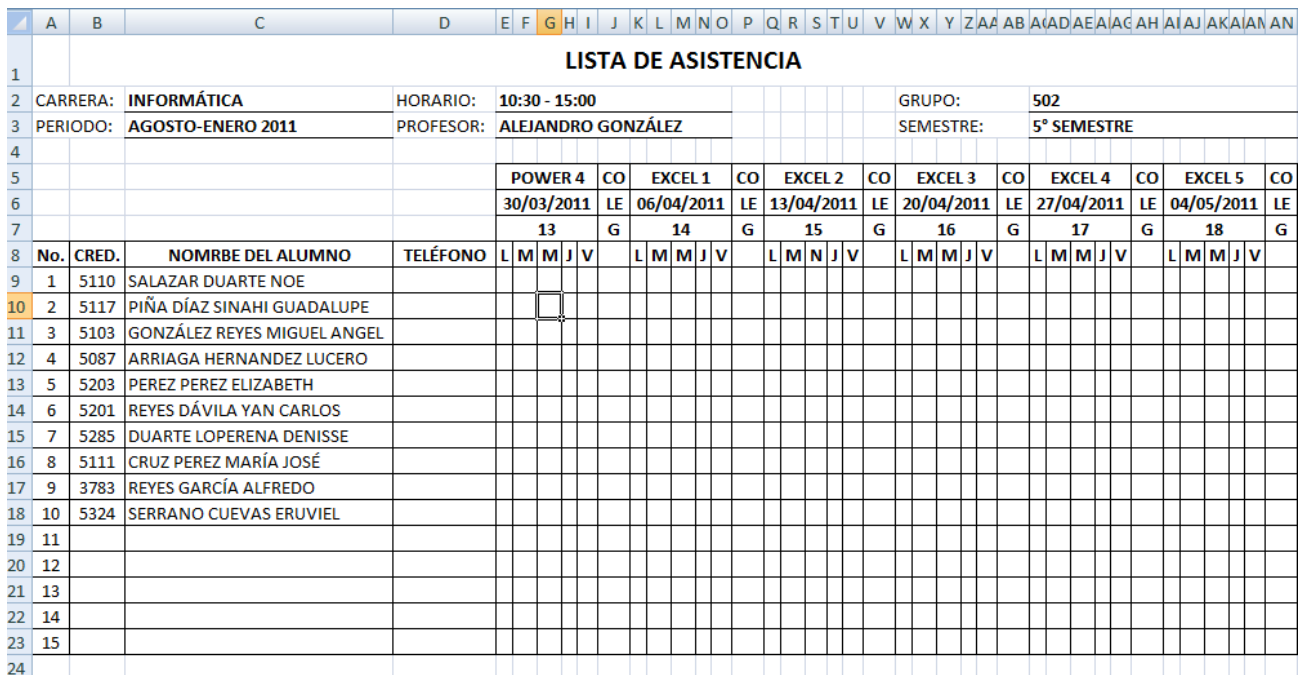

\_\_\_\_\_\_\_\_\_\_\_\_\_\_\_\_\_\_\_\_\_\_\_\_\_\_\_\_\_\_\_\_\_\_\_\_\_\_\_\_\_\_\_\_\_\_\_\_\_\_\_\_\_\_\_\_\_\_\_\_\_\_\_\_\_\_\_\_\_\_\_\_\_\_\_\_\_\_\_\_\_\_\_\_\_\_\_\_\_\_\_\_\_\_\_\_\_\_\_\_\_\_\_\_\_\_\_\_ \_\_\_\_\_\_\_\_\_\_\_\_\_\_\_\_\_\_\_\_\_\_\_\_\_\_\_\_\_\_\_\_\_\_\_\_\_\_\_\_\_\_\_\_\_\_\_\_\_\_\_\_\_\_\_\_\_\_\_\_\_\_\_\_\_\_\_\_\_\_\_\_\_\_\_\_\_\_\_\_\_\_\_\_\_\_\_\_\_\_\_\_\_\_\_\_\_\_\_\_\_\_\_\_\_\_\_\_ \_\_\_\_\_\_\_\_\_\_\_\_\_\_\_\_\_\_\_\_\_\_\_\_\_\_\_\_\_\_\_\_\_\_\_\_\_\_\_\_\_\_\_\_\_\_\_\_\_\_\_\_\_\_\_\_\_\_\_\_\_\_\_\_\_\_\_\_\_\_\_\_\_\_\_\_\_\_\_\_\_\_\_\_\_\_\_\_\_\_\_\_\_\_\_\_\_\_\_\_\_\_\_\_\_\_\_\_ \_\_\_\_\_\_\_\_\_\_\_\_\_\_\_\_\_\_\_\_\_\_\_\_\_\_\_\_\_\_\_\_\_\_\_\_\_\_\_\_\_\_\_\_\_\_\_\_\_\_\_\_\_\_\_\_\_\_\_\_\_\_\_\_\_\_\_\_\_\_\_\_\_\_\_\_\_\_\_\_\_\_\_\_\_\_\_\_\_\_\_\_\_\_\_\_\_\_\_\_\_\_\_\_\_\_\_\_

#### NOTAS:

#### <span id="page-20-0"></span>**PRÁCTICA 2: CONTROL DE CALIFICACIONES**

INSTRUCCIONES: Abra el libro con nombre Control Escolar y en la hoja dos realice la siguiente base de datos, cambiando alineaciones de texto, formatos diferentes y bordes, agregue dos filas entre la 10 y 11, capture la información indicada por su profesor. Finalmente inserte la columna FECHA DE NACIMIENTO entre la D y F y capture los datos correspondientes. El nombre de la hoja será ALUMNOS.

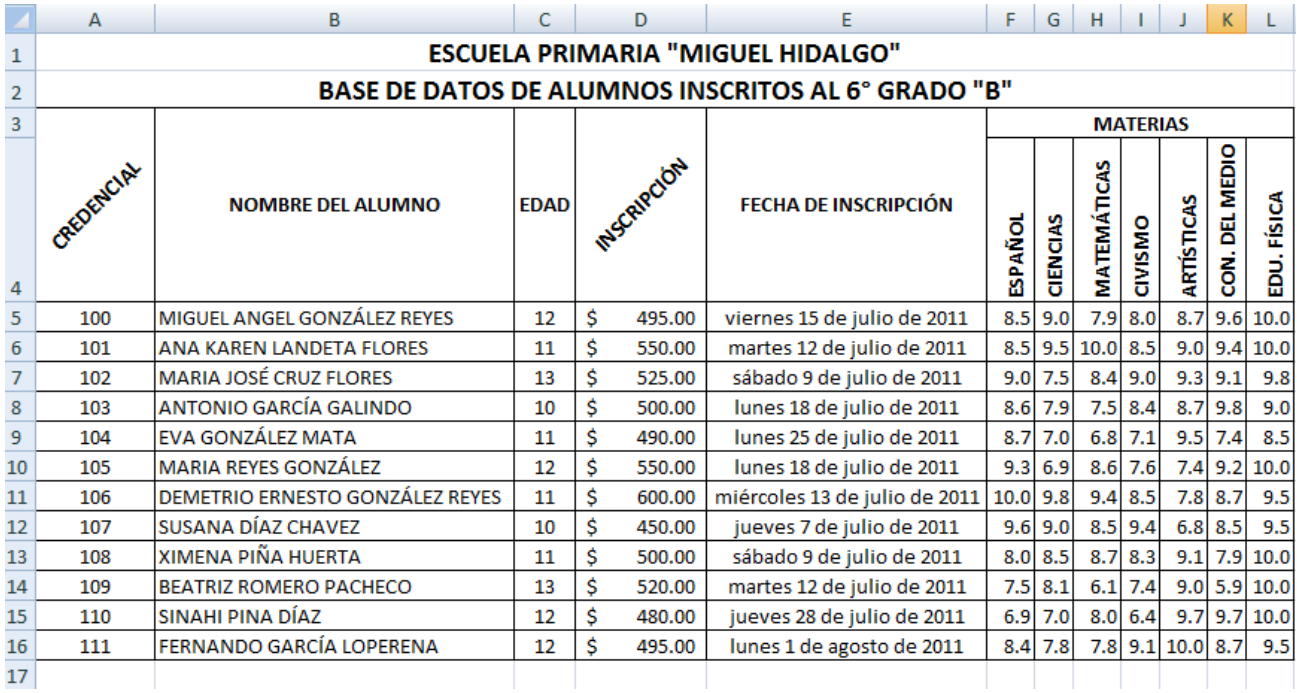

\_\_\_\_\_\_\_\_\_\_\_\_\_\_\_\_\_\_\_\_\_\_\_\_\_\_\_\_\_\_\_\_\_\_\_\_\_\_\_\_\_\_\_\_\_\_\_\_\_\_\_\_\_\_\_\_\_\_\_\_\_\_\_\_\_\_\_\_\_\_\_\_\_\_\_\_\_\_\_\_\_\_\_\_\_\_\_\_\_\_\_\_\_\_\_\_\_\_\_\_\_\_\_\_\_\_\_\_ \_\_\_\_\_\_\_\_\_\_\_\_\_\_\_\_\_\_\_\_\_\_\_\_\_\_\_\_\_\_\_\_\_\_\_\_\_\_\_\_\_\_\_\_\_\_\_\_\_\_\_\_\_\_\_\_\_\_\_\_\_\_\_\_\_\_\_\_\_\_\_\_\_\_\_\_\_\_\_\_\_\_\_\_\_\_\_\_\_\_\_\_\_\_\_\_\_\_\_\_\_\_\_\_\_\_\_\_ \_\_\_\_\_\_\_\_\_\_\_\_\_\_\_\_\_\_\_\_\_\_\_\_\_\_\_\_\_\_\_\_\_\_\_\_\_\_\_\_\_\_\_\_\_\_\_\_\_\_\_\_\_\_\_\_\_\_\_\_\_\_\_\_\_\_\_\_\_\_\_\_\_\_\_\_\_\_\_\_\_\_\_\_\_\_\_\_\_\_\_\_\_\_\_\_\_\_\_\_\_\_\_\_\_\_\_\_ \_\_\_\_\_\_\_\_\_\_\_\_\_\_\_\_\_\_\_\_\_\_\_\_\_\_\_\_\_\_\_\_\_\_\_\_\_\_\_\_\_\_\_\_\_\_\_\_\_\_\_\_\_\_\_\_\_\_\_\_\_\_\_\_\_\_\_\_\_\_\_\_\_\_\_\_\_\_\_\_\_\_\_\_\_\_\_\_\_\_\_\_\_\_\_\_\_\_\_\_\_\_\_\_\_\_\_\_

#### NOTAS:

#### <span id="page-21-0"></span>**PRÁCTICA 3: ELABORACIÓN DE INVENTARIOS**

INSTRUCCIONES: En el libro "Control Escolar" inserte una nueva hoja y nómbrela PC, realice el siguiente inventario de ventas. Utilice llenado automático en clave y en los meses, aplique formato de moneda en los costos, combine celdas, aplique bordes y realice un sombreado diferente en los títulos (cabeceras). Utilice una fórmula para calcular el total del mes y almacén, así como revisar que celdas se multiplican para el total de ventas de Marzo.

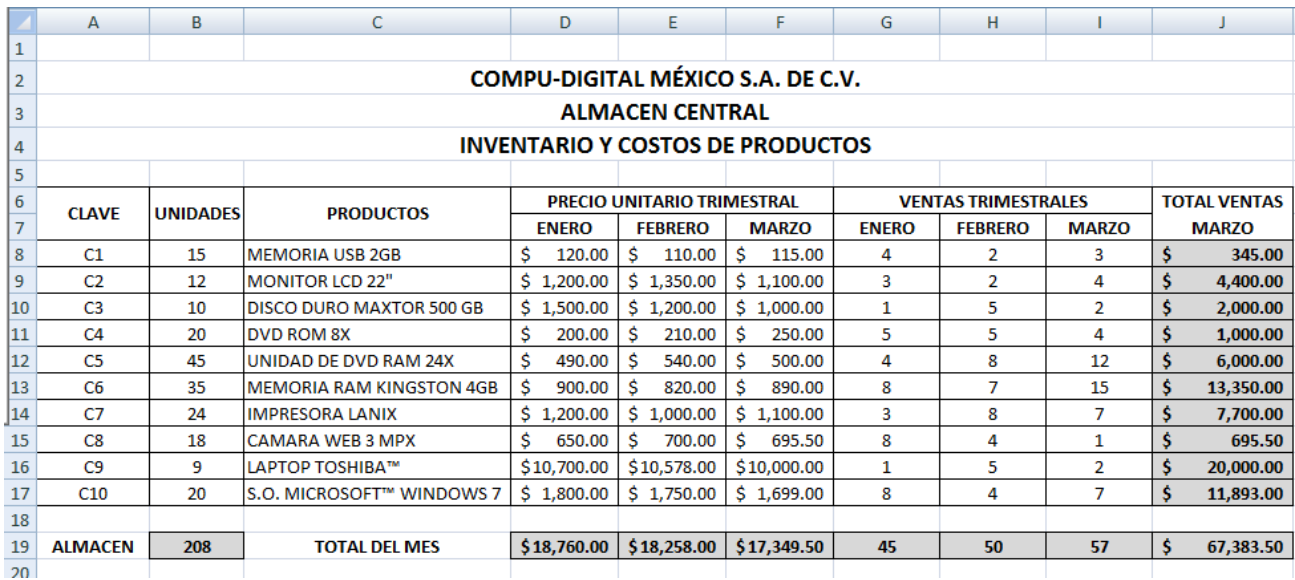

\_\_\_\_\_\_\_\_\_\_\_\_\_\_\_\_\_\_\_\_\_\_\_\_\_\_\_\_\_\_\_\_\_\_\_\_\_\_\_\_\_\_\_\_\_\_\_\_\_\_\_\_\_\_\_\_\_\_\_\_\_\_\_\_\_\_\_\_\_\_\_\_\_\_\_\_\_\_\_\_\_\_\_\_\_\_\_\_\_\_\_\_\_\_\_\_\_\_\_\_\_\_\_\_\_\_\_\_ \_\_\_\_\_\_\_\_\_\_\_\_\_\_\_\_\_\_\_\_\_\_\_\_\_\_\_\_\_\_\_\_\_\_\_\_\_\_\_\_\_\_\_\_\_\_\_\_\_\_\_\_\_\_\_\_\_\_\_\_\_\_\_\_\_\_\_\_\_\_\_\_\_\_\_\_\_\_\_\_\_\_\_\_\_\_\_\_\_\_\_\_\_\_\_\_\_\_\_\_\_\_\_\_\_\_\_\_ \_\_\_\_\_\_\_\_\_\_\_\_\_\_\_\_\_\_\_\_\_\_\_\_\_\_\_\_\_\_\_\_\_\_\_\_\_\_\_\_\_\_\_\_\_\_\_\_\_\_\_\_\_\_\_\_\_\_\_\_\_\_\_\_\_\_\_\_\_\_\_\_\_\_\_\_\_\_\_\_\_\_\_\_\_\_\_\_\_\_\_\_\_\_\_\_\_\_\_\_\_\_\_\_\_\_\_\_ \_\_\_\_\_\_\_\_\_\_\_\_\_\_\_\_\_\_\_\_\_\_\_\_\_\_\_\_\_\_\_\_\_\_\_\_\_\_\_\_\_\_\_\_\_\_\_\_\_\_\_\_\_\_\_\_\_\_\_\_\_\_\_\_\_\_\_\_\_\_\_\_\_\_\_\_\_\_\_\_\_\_\_\_\_\_\_\_\_\_\_\_\_\_\_\_\_\_\_\_\_\_\_\_\_\_\_\_

NOTAS:

**LIA. ALEJANDRO GONZÁLEZ REYES - CENTRO DE BACHILLERATO JOSÉ VASCONCELOS 22**

# <span id="page-22-0"></span>**PRÁCTICA 4: PRECIOS DE PRODUCTOS CON IVA.**

INSTRUCCIONES: En la siguiente práctica utilice operaciones aritméticas básicas. Autosuma para los totales, el precio de costo de la compra es menos el 20%. Recuerde que el formato que se muestra en ésta práctica debe ser igual.

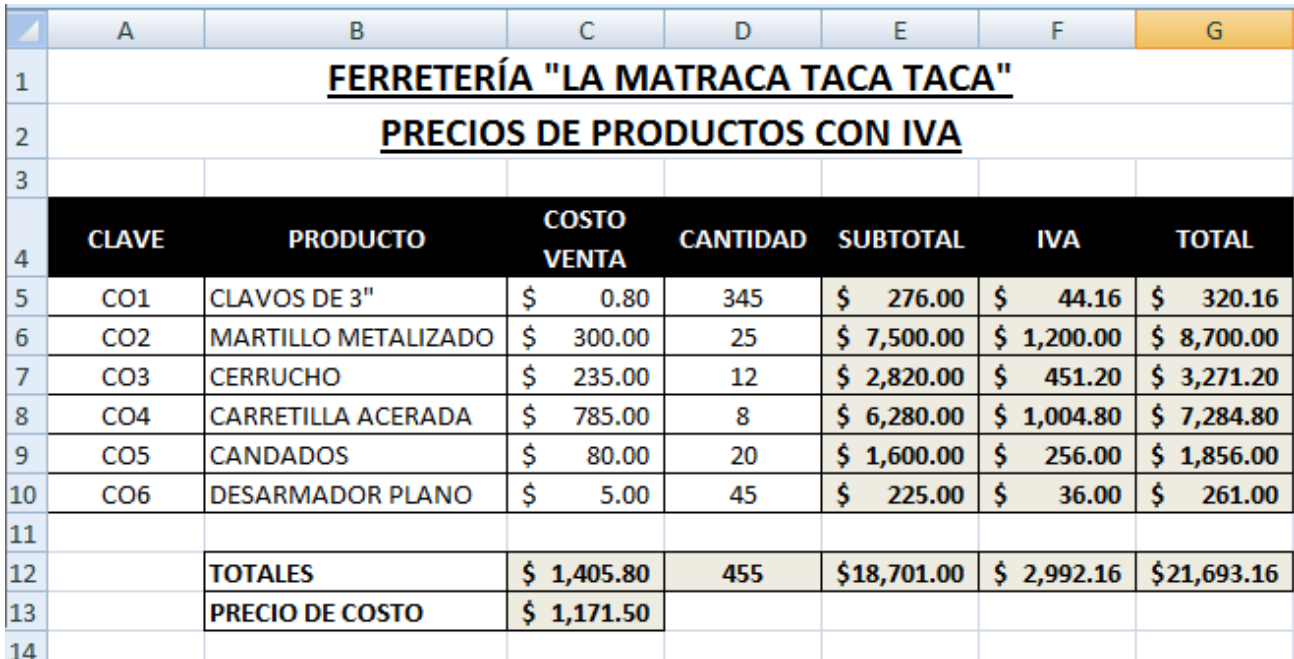

\_\_\_\_\_\_\_\_\_\_\_\_\_\_\_\_\_\_\_\_\_\_\_\_\_\_\_\_\_\_\_\_\_\_\_\_\_\_\_\_\_\_\_\_\_\_\_\_\_\_\_\_\_\_\_\_\_\_\_\_\_\_\_\_\_\_\_\_\_\_\_\_\_\_\_\_\_\_\_\_\_\_\_\_\_\_\_\_\_\_\_\_\_\_\_\_\_\_\_\_\_\_\_\_\_\_\_\_ \_\_\_\_\_\_\_\_\_\_\_\_\_\_\_\_\_\_\_\_\_\_\_\_\_\_\_\_\_\_\_\_\_\_\_\_\_\_\_\_\_\_\_\_\_\_\_\_\_\_\_\_\_\_\_\_\_\_\_\_\_\_\_\_\_\_\_\_\_\_\_\_\_\_\_\_\_\_\_\_\_\_\_\_\_\_\_\_\_\_\_\_\_\_\_\_\_\_\_\_\_\_\_\_\_\_\_\_ \_\_\_\_\_\_\_\_\_\_\_\_\_\_\_\_\_\_\_\_\_\_\_\_\_\_\_\_\_\_\_\_\_\_\_\_\_\_\_\_\_\_\_\_\_\_\_\_\_\_\_\_\_\_\_\_\_\_\_\_\_\_\_\_\_\_\_\_\_\_\_\_\_\_\_\_\_\_\_\_\_\_\_\_\_\_\_\_\_\_\_\_\_\_\_\_\_\_\_\_\_\_\_\_\_\_\_\_ \_\_\_\_\_\_\_\_\_\_\_\_\_\_\_\_\_\_\_\_\_\_\_\_\_\_\_\_\_\_\_\_\_\_\_\_\_\_\_\_\_\_\_\_\_\_\_\_\_\_\_\_\_\_\_\_\_\_\_\_\_\_\_\_\_\_\_\_\_\_\_\_\_\_\_\_\_\_\_\_\_\_\_\_\_\_\_\_\_\_\_\_\_\_\_\_\_\_\_\_\_\_\_\_\_\_\_\_

NOTAS:

# <span id="page-23-0"></span>**PRÁCTICA 5: FORMATO CONDICIONAL**

INSTRUCCIONES: Realice la tabla siguiente y utilice el formato condicional, con un color y tipo de letra en la opción "Abundante", en frutos los que tengan "No" y los gastos mensuales que sean mayores o iguales a \$230, así como aplicar formato de conjunto de iconos en la cabecera antes mencionada.

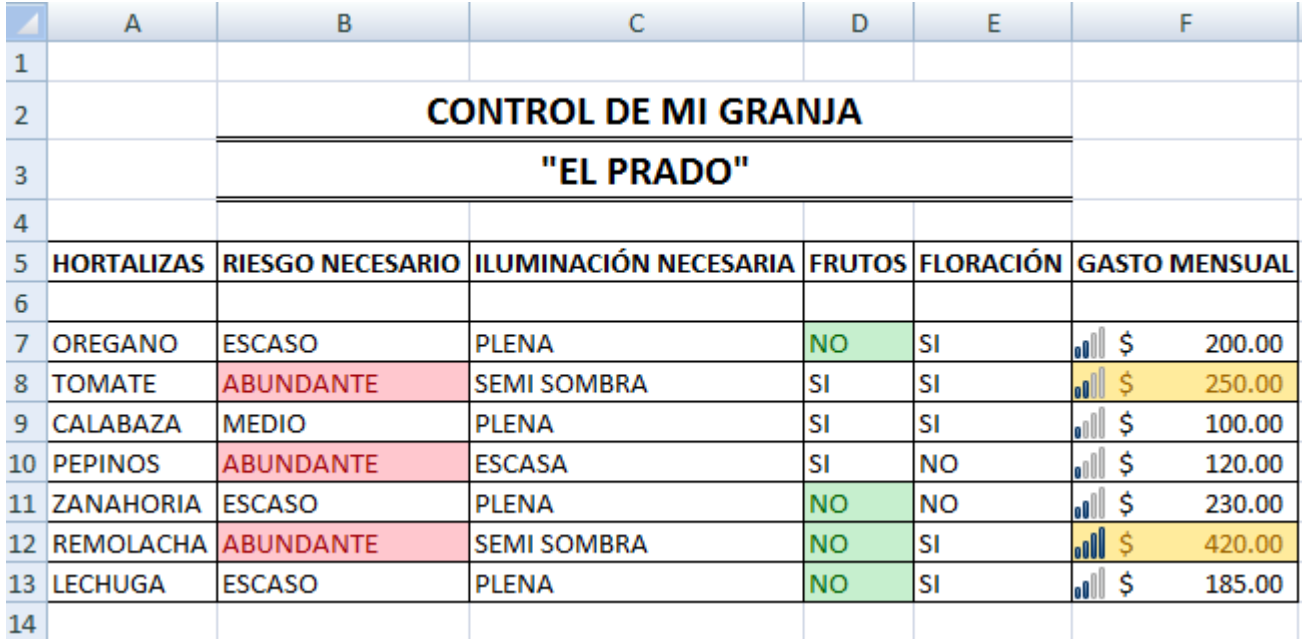

\_\_\_\_\_\_\_\_\_\_\_\_\_\_\_\_\_\_\_\_\_\_\_\_\_\_\_\_\_\_\_\_\_\_\_\_\_\_\_\_\_\_\_\_\_\_\_\_\_\_\_\_\_\_\_\_\_\_\_\_\_\_\_\_\_\_\_\_\_\_\_\_\_\_\_\_\_\_\_\_\_\_\_\_\_\_\_\_\_\_\_\_\_\_\_\_\_\_\_\_\_\_\_\_\_\_\_\_ \_\_\_\_\_\_\_\_\_\_\_\_\_\_\_\_\_\_\_\_\_\_\_\_\_\_\_\_\_\_\_\_\_\_\_\_\_\_\_\_\_\_\_\_\_\_\_\_\_\_\_\_\_\_\_\_\_\_\_\_\_\_\_\_\_\_\_\_\_\_\_\_\_\_\_\_\_\_\_\_\_\_\_\_\_\_\_\_\_\_\_\_\_\_\_\_\_\_\_\_\_\_\_\_\_\_\_\_ \_\_\_\_\_\_\_\_\_\_\_\_\_\_\_\_\_\_\_\_\_\_\_\_\_\_\_\_\_\_\_\_\_\_\_\_\_\_\_\_\_\_\_\_\_\_\_\_\_\_\_\_\_\_\_\_\_\_\_\_\_\_\_\_\_\_\_\_\_\_\_\_\_\_\_\_\_\_\_\_\_\_\_\_\_\_\_\_\_\_\_\_\_\_\_\_\_\_\_\_\_\_\_\_\_\_\_\_ \_\_\_\_\_\_\_\_\_\_\_\_\_\_\_\_\_\_\_\_\_\_\_\_\_\_\_\_\_\_\_\_\_\_\_\_\_\_\_\_\_\_\_\_\_\_\_\_\_\_\_\_\_\_\_\_\_\_\_\_\_\_\_\_\_\_\_\_\_\_\_\_\_\_\_\_\_\_\_\_\_\_\_\_\_\_\_\_\_\_\_\_\_\_\_\_\_\_\_\_\_\_\_\_\_\_\_\_

NOTAS:

## <span id="page-24-0"></span>**PRÁCTICA 6: CONTROL DE PAGO DE SUELDOS Y AGUINALDOS**

INSTRUCCIONES: En la siguiente práctica utilice las funciones: HOY, CONTAR, CONCATENAR, SUMA, PROMEDIO, MAX y MIN. En la opción aguinaldo por ley son 15 días de salario y la prima vacacional es el 25% del aguinaldo.

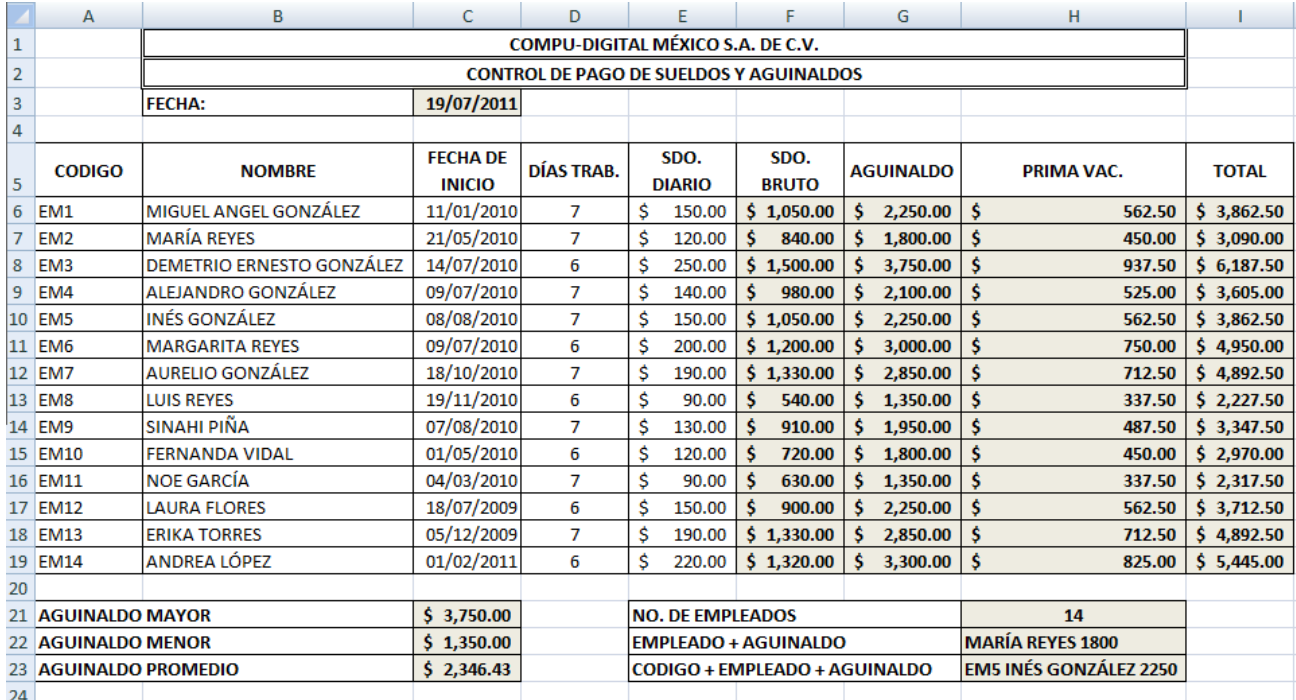

\_\_\_\_\_\_\_\_\_\_\_\_\_\_\_\_\_\_\_\_\_\_\_\_\_\_\_\_\_\_\_\_\_\_\_\_\_\_\_\_\_\_\_\_\_\_\_\_\_\_\_\_\_\_\_\_\_\_\_\_\_\_\_\_\_\_\_\_\_\_\_\_\_\_\_\_\_\_\_\_\_\_\_\_\_\_\_\_\_\_\_\_\_\_\_\_\_\_\_\_\_\_\_\_\_\_\_\_ \_\_\_\_\_\_\_\_\_\_\_\_\_\_\_\_\_\_\_\_\_\_\_\_\_\_\_\_\_\_\_\_\_\_\_\_\_\_\_\_\_\_\_\_\_\_\_\_\_\_\_\_\_\_\_\_\_\_\_\_\_\_\_\_\_\_\_\_\_\_\_\_\_\_\_\_\_\_\_\_\_\_\_\_\_\_\_\_\_\_\_\_\_\_\_\_\_\_\_\_\_\_\_\_\_\_\_\_ \_\_\_\_\_\_\_\_\_\_\_\_\_\_\_\_\_\_\_\_\_\_\_\_\_\_\_\_\_\_\_\_\_\_\_\_\_\_\_\_\_\_\_\_\_\_\_\_\_\_\_\_\_\_\_\_\_\_\_\_\_\_\_\_\_\_\_\_\_\_\_\_\_\_\_\_\_\_\_\_\_\_\_\_\_\_\_\_\_\_\_\_\_\_\_\_\_\_\_\_\_\_\_\_\_\_\_\_ \_\_\_\_\_\_\_\_\_\_\_\_\_\_\_\_\_\_\_\_\_\_\_\_\_\_\_\_\_\_\_\_\_\_\_\_\_\_\_\_\_\_\_\_\_\_\_\_\_\_\_\_\_\_\_\_\_\_\_\_\_\_\_\_\_\_\_\_\_\_\_\_\_\_\_\_\_\_\_\_\_\_\_\_\_\_\_\_\_\_\_\_\_\_\_\_\_\_\_\_\_\_\_\_\_\_\_\_

#### NOTAS:

#### <span id="page-25-0"></span>**PRÁCTICA 7: SISTEMA DE REGISTRO DE CALIFICACIONES**

INSTRUCCIONES: Realice la siguiente práctica utilizando las funciones: PROMEDIO, CONCATENAR, EXTRAE (MED) para el R.F.C. de los alumnos, SI para ver el promedio que sea mayor o igual a 7.0 (Aprobado) en caso contrario que diga "Reprobado", CONTAR para las calificaciones, MAX, MIN, CONTAR.SI para saber cuántos alumnos aprobados y reprobados existen. Así como proteger la hoja de cálculo y el libro con una contraseña.

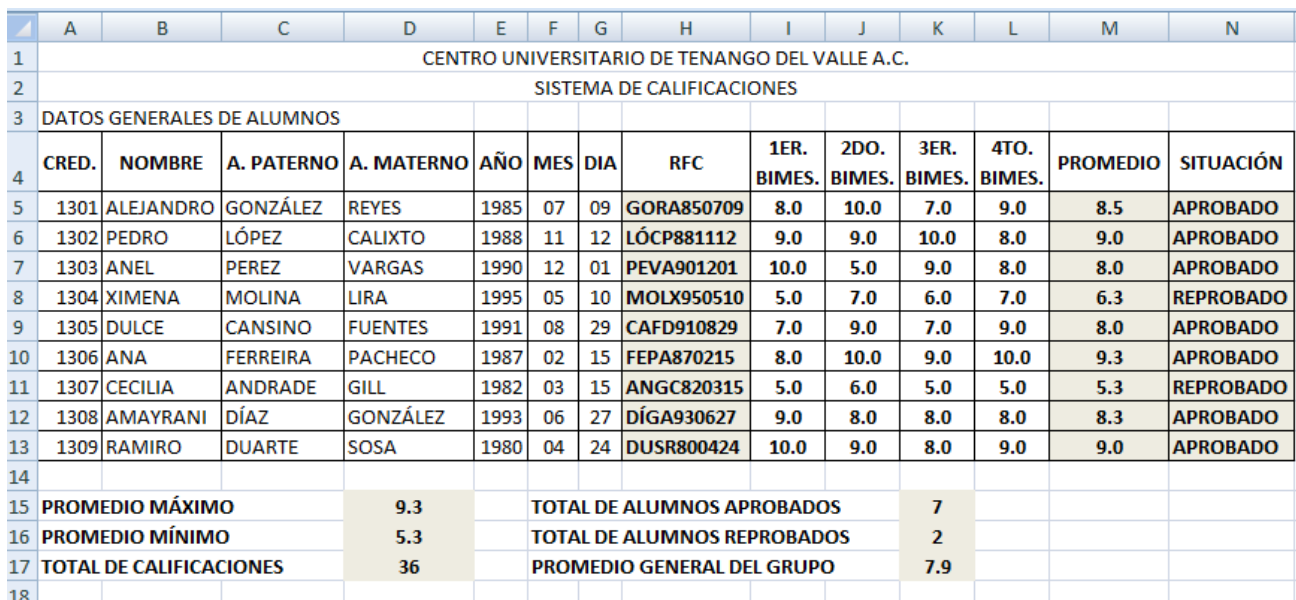

\_\_\_\_\_\_\_\_\_\_\_\_\_\_\_\_\_\_\_\_\_\_\_\_\_\_\_\_\_\_\_\_\_\_\_\_\_\_\_\_\_\_\_\_\_\_\_\_\_\_\_\_\_\_\_\_\_\_\_\_\_\_\_\_\_\_\_\_\_\_\_\_\_\_\_\_\_\_\_\_\_\_\_\_\_\_\_\_\_\_\_\_\_\_\_\_\_\_\_\_\_\_\_\_\_\_\_\_ \_\_\_\_\_\_\_\_\_\_\_\_\_\_\_\_\_\_\_\_\_\_\_\_\_\_\_\_\_\_\_\_\_\_\_\_\_\_\_\_\_\_\_\_\_\_\_\_\_\_\_\_\_\_\_\_\_\_\_\_\_\_\_\_\_\_\_\_\_\_\_\_\_\_\_\_\_\_\_\_\_\_\_\_\_\_\_\_\_\_\_\_\_\_\_\_\_\_\_\_\_\_\_\_\_\_\_\_ \_\_\_\_\_\_\_\_\_\_\_\_\_\_\_\_\_\_\_\_\_\_\_\_\_\_\_\_\_\_\_\_\_\_\_\_\_\_\_\_\_\_\_\_\_\_\_\_\_\_\_\_\_\_\_\_\_\_\_\_\_\_\_\_\_\_\_\_\_\_\_\_\_\_\_\_\_\_\_\_\_\_\_\_\_\_\_\_\_\_\_\_\_\_\_\_\_\_\_\_\_\_\_\_\_\_\_\_ \_\_\_\_\_\_\_\_\_\_\_\_\_\_\_\_\_\_\_\_\_\_\_\_\_\_\_\_\_\_\_\_\_\_\_\_\_\_\_\_\_\_\_\_\_\_\_\_\_\_\_\_\_\_\_\_\_\_\_\_\_\_\_\_\_\_\_\_\_\_\_\_\_\_\_\_\_\_\_\_\_\_\_\_\_\_\_\_\_\_\_\_\_\_\_\_\_\_\_\_\_\_\_\_\_\_\_\_

NOTAS:

#### <span id="page-26-0"></span>**PRÁCTICA 8: EXCEL COMO BASE DE DATOS (FILTROS)**

INSTRUCCIONES: En la siguiente práctica, llene los primeros datos de forma normal en las celdas y después agregue los siguientes con ayuda del formulario. Ordene de mayor a menor de acuerdo al campo costo por hora, agregue los filtros y manipule los datos de la siguiente manera:

- 1. Muestre a los docentes Cindy y Alejandro, que su costo por hora sea mayor a \$40 y menor a \$65.
- 2. Muestre a todos los que impartan la materia de Matemáticas.
- 3. Muestre a todos los que tengan más de 6 alumnos.

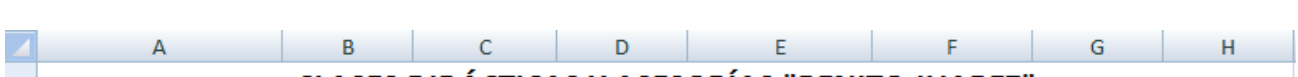

4. Con ayuda de su profesor manipule la base de datos con más ejercicios prácticos.

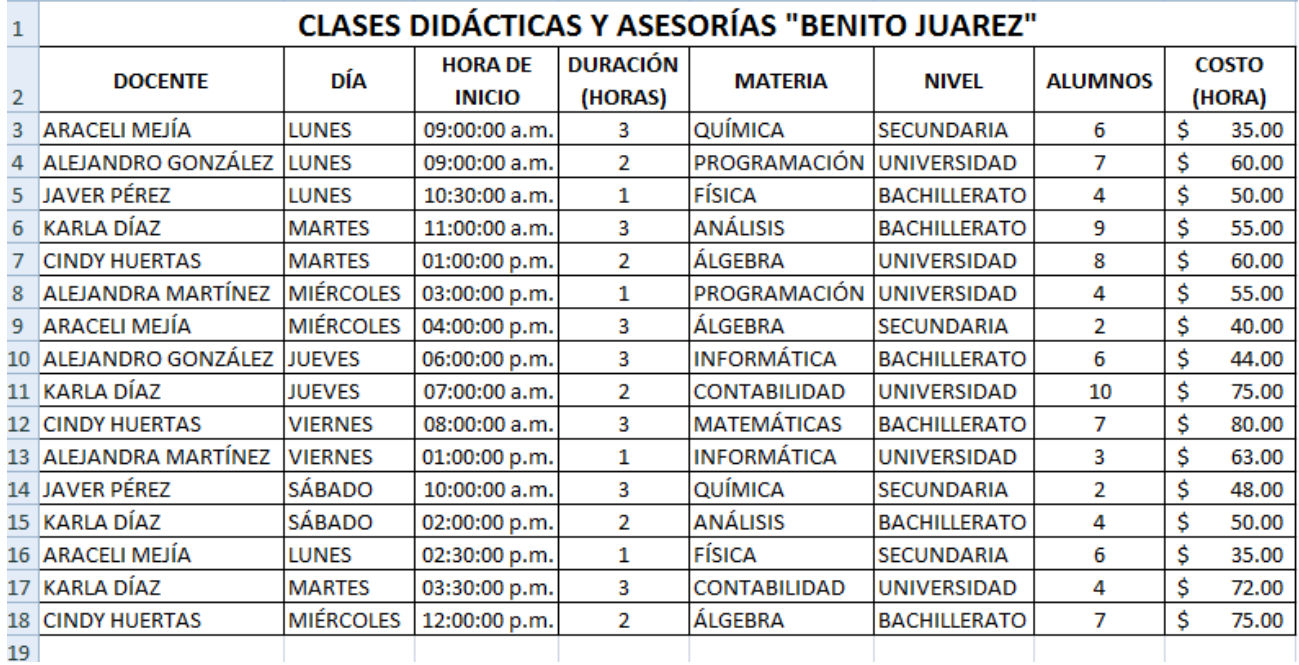

\_\_\_\_\_\_\_\_\_\_\_\_\_\_\_\_\_\_\_\_\_\_\_\_\_\_\_\_\_\_\_\_\_\_\_\_\_\_\_\_\_\_\_\_\_\_\_\_\_\_\_\_\_\_\_\_\_\_\_\_\_\_\_\_\_\_\_\_\_\_\_\_\_\_\_\_\_\_\_\_\_\_\_\_\_\_\_\_\_\_\_\_\_\_\_\_\_\_\_\_\_\_\_\_\_\_\_\_ \_\_\_\_\_\_\_\_\_\_\_\_\_\_\_\_\_\_\_\_\_\_\_\_\_\_\_\_\_\_\_\_\_\_\_\_\_\_\_\_\_\_\_\_\_\_\_\_\_\_\_\_\_\_\_\_\_\_\_\_\_\_\_\_\_\_\_\_\_\_\_\_\_\_\_\_\_\_\_\_\_\_\_\_\_\_\_\_\_\_\_\_\_\_\_\_\_\_\_\_\_\_\_\_\_\_\_\_ \_\_\_\_\_\_\_\_\_\_\_\_\_\_\_\_\_\_\_\_\_\_\_\_\_\_\_\_\_\_\_\_\_\_\_\_\_\_\_\_\_\_\_\_\_\_\_\_\_\_\_\_\_\_\_\_\_\_\_\_\_\_\_\_\_\_\_\_\_\_\_\_\_\_\_\_\_\_\_\_\_\_\_\_\_\_\_\_\_\_\_\_\_\_\_\_\_\_\_\_\_\_\_\_\_\_\_\_ \_\_\_\_\_\_\_\_\_\_\_\_\_\_\_\_\_\_\_\_\_\_\_\_\_\_\_\_\_\_\_\_\_\_\_\_\_\_\_\_\_\_\_\_\_\_\_\_\_\_\_\_\_\_\_\_\_\_\_\_\_\_\_\_\_\_\_\_\_\_\_\_\_\_\_\_\_\_\_\_\_\_\_\_\_\_\_\_\_\_\_\_\_\_\_\_\_\_\_\_\_\_\_\_\_\_\_\_

#### NOTAS:

#### <span id="page-27-0"></span>**PRÁCTICA 9: EXCEL COMO BASE DE DATOS (FUNCIÓN BUSCARV – CONSULTAV)**

INSTRUCCIONES: En la siguiente práctica se generarán dos hojas de cálculo. La primera se llamará "INVENTARIO", la cual almacenará la siguiente información:

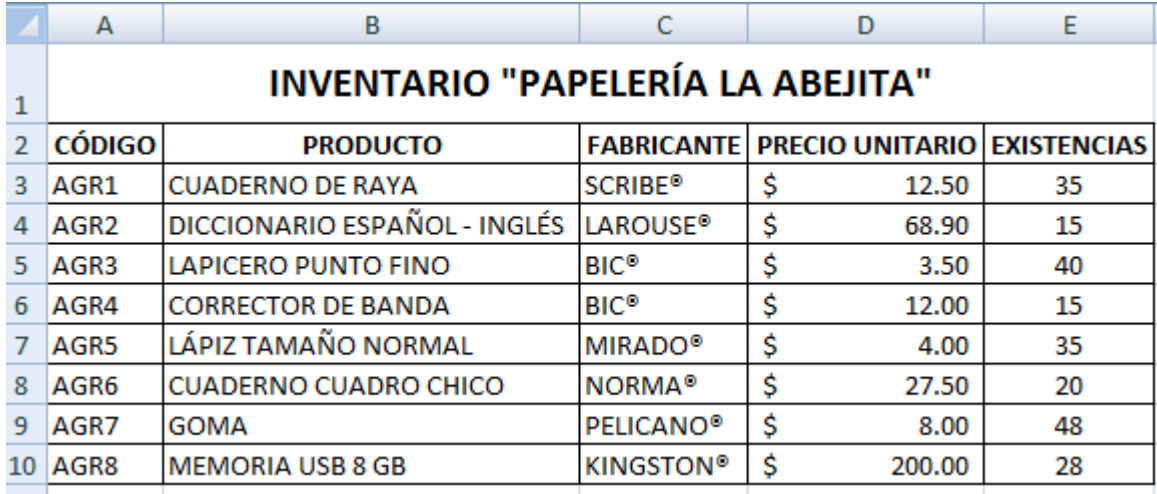

En la hoja dos "FACTURA", utilizará la función BUSCARV (CONSULTAV) para localizar los productos a vender desde nuestra hoja "INVENTARIO". Además usted deberá realizar los cálculos necesarios para determinar el subtotal de cada producto, subtotal de la venta general, determinar el I.V.A al 16%, aplicar un descuento general de la compra del 20% si el subtotal es mayor o igual a \$500 de lo contrario el descuento es de \$0. Finalmente determine el total a pagar por el cliente.

❶ COMPETENCIA: Realice las pruebas necesarias a su sistema de facturación, y verifique, ¿Qué pasa si el "CÓDIGO DEL PRODUCTO" a buscar no existe?. Investigue en Internet la función SI.ERROR e impleméntela en su sistema de forma que si el CÓDIGO DEL PRODUCTO no existe reemplace el error #N/A por un espacio en blanco en el NOMBRE DEL PRODUCTO y FABRICANTE.

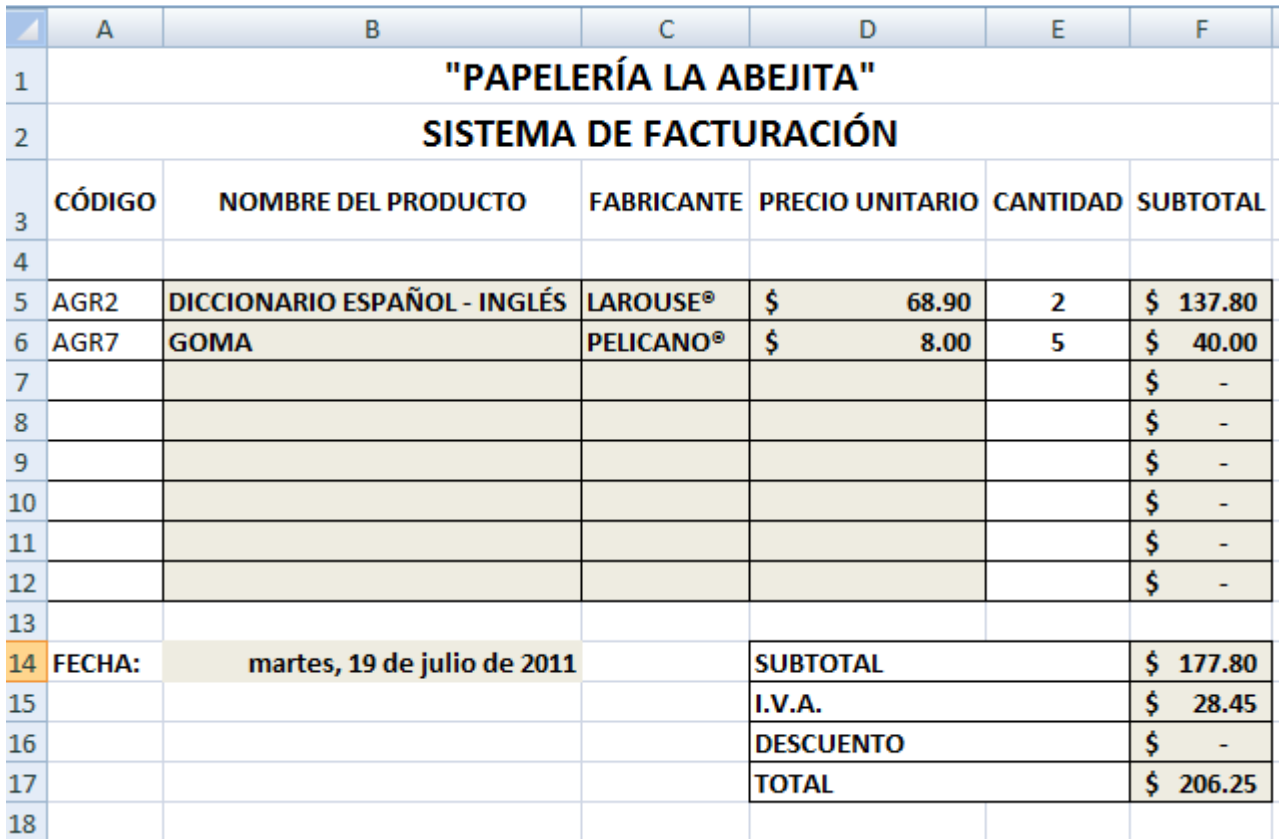

NOTAS:

LIA. ALEJANDRO GONZÁLEZ REYES - CENTRO DE BACHILLERATO JOSÉ VASCONCELOS

# <span id="page-29-0"></span>**PRÁCTICA 10: GRÁFICAS**

INSTRUCCIONES: En base a los siguientes registros, realice dos gráficas generales del grupo (por materia y por promedio) y agréguelas por debajo de los registros. Posteriormente realice para cada alumno una gráfica de aprovechamiento académico (por materia cursada) e insértelas en hojas diferentes, utilice diferentes modelos de gráficos, agregue leyendas, títulos, estilos y fondos diferentes.

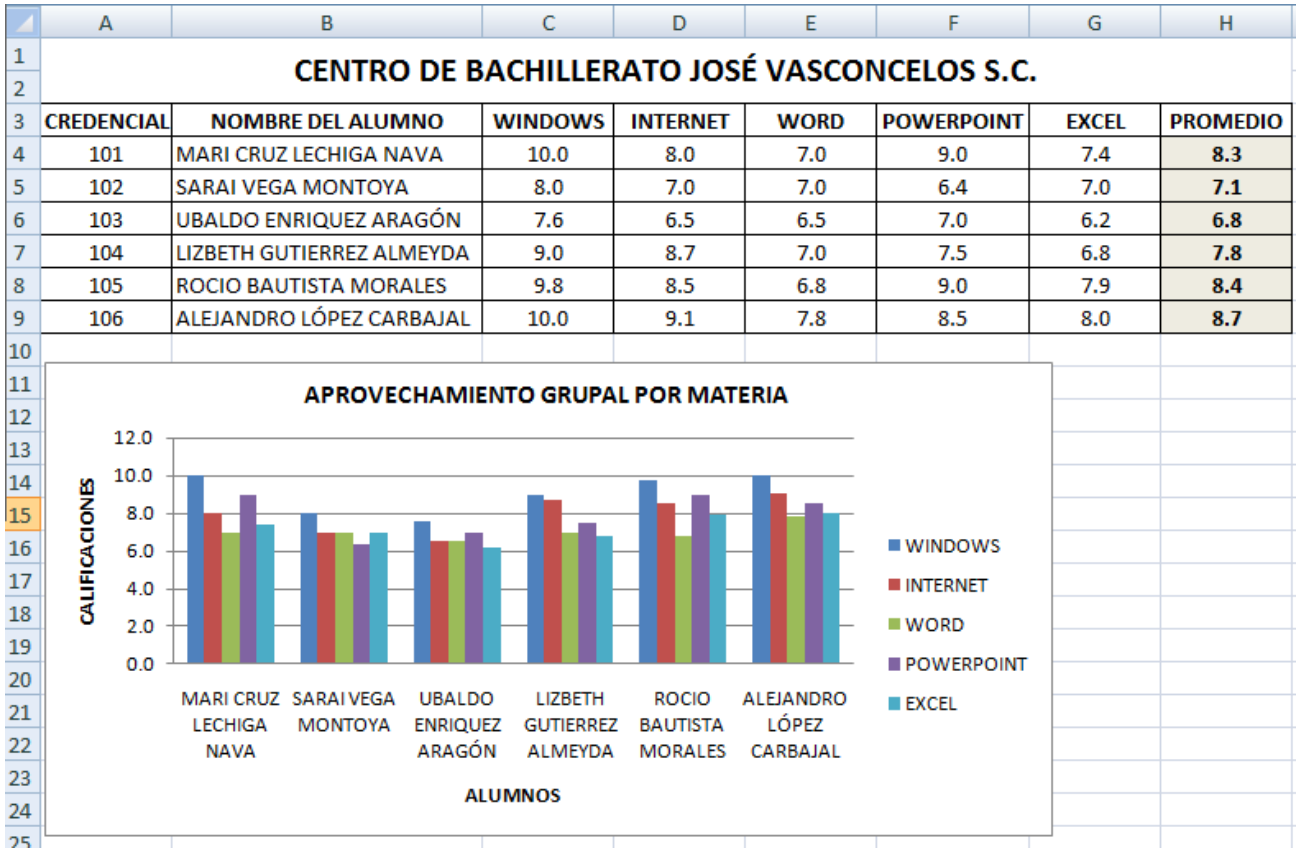

\_\_\_\_\_\_\_\_\_\_\_\_\_\_\_\_\_\_\_\_\_\_\_\_\_\_\_\_\_\_\_\_\_\_\_\_\_\_\_\_\_\_\_\_\_\_\_\_\_\_\_\_\_\_\_\_\_\_\_\_\_\_\_\_\_\_\_\_\_\_\_\_\_\_\_\_\_\_\_\_\_\_\_\_\_\_\_\_\_\_\_\_\_\_\_\_\_\_\_\_\_\_\_\_\_\_\_\_ \_\_\_\_\_\_\_\_\_\_\_\_\_\_\_\_\_\_\_\_\_\_\_\_\_\_\_\_\_\_\_\_\_\_\_\_\_\_\_\_\_\_\_\_\_\_\_\_\_\_\_\_\_\_\_\_\_\_\_\_\_\_\_\_\_\_\_\_\_\_\_\_\_\_\_\_\_\_\_\_\_\_\_\_\_\_\_\_\_\_\_\_\_\_\_\_\_\_\_\_\_\_\_\_\_\_\_\_ \_\_\_\_\_\_\_\_\_\_\_\_\_\_\_\_\_\_\_\_\_\_\_\_\_\_\_\_\_\_\_\_\_\_\_\_\_\_\_\_\_\_\_\_\_\_\_\_\_\_\_\_\_\_\_\_\_\_\_\_\_\_\_\_\_\_\_\_\_\_\_\_\_\_\_\_\_\_\_\_\_\_\_\_\_\_\_\_\_\_\_\_\_\_\_\_\_\_\_\_\_\_\_\_\_\_\_\_ \_\_\_\_\_\_\_\_\_\_\_\_\_\_\_\_\_\_\_\_\_\_\_\_\_\_\_\_\_\_\_\_\_\_\_\_\_\_\_\_\_\_\_\_\_\_\_\_\_\_\_\_\_\_\_\_\_\_\_\_\_\_\_\_\_\_\_\_\_\_\_\_\_\_\_\_\_\_\_\_\_\_\_\_\_\_\_\_\_\_\_\_\_\_\_\_\_\_\_\_\_\_\_\_\_\_\_\_

#### NOTAS:

**LIA. ALEJANDRO GONZÁLEZ REYES - CENTRO DE BACHILLERATO JOSÉ VASCONCELOS 30**

#### <span id="page-30-0"></span>**PRÁCTICA 11: PROYECTO MÓDULO EXCEL**

INSTRUCCIONES: Tomando como base los registros de la práctica anterior, realice una constancia de estudios para que: Dado el número de credencial del alumno, obtenga su nombre, calificaciones obtenidas en las correspondientes fases, promedio general del curso. Así como su gráfica de aprovechamiento académico, e indique si su situación académica es "Aprobatoria" (promedio general mayor o igual a 6.0) o "Reprobatoria".

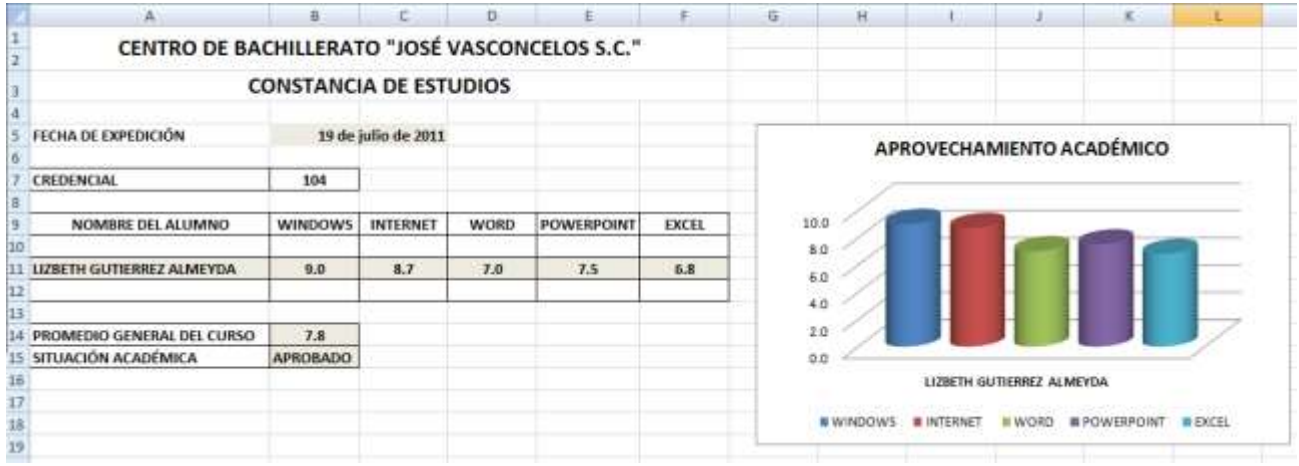

\_\_\_\_\_\_\_\_\_\_\_\_\_\_\_\_\_\_\_\_\_\_\_\_\_\_\_\_\_\_\_\_\_\_\_\_\_\_\_\_\_\_\_\_\_\_\_\_\_\_\_\_\_\_\_\_\_\_\_\_\_\_\_\_\_\_\_\_\_\_\_\_\_\_\_\_\_\_\_\_\_\_\_\_\_\_\_\_\_\_\_\_\_\_\_\_\_\_\_\_\_\_\_\_\_\_\_\_ \_\_\_\_\_\_\_\_\_\_\_\_\_\_\_\_\_\_\_\_\_\_\_\_\_\_\_\_\_\_\_\_\_\_\_\_\_\_\_\_\_\_\_\_\_\_\_\_\_\_\_\_\_\_\_\_\_\_\_\_\_\_\_\_\_\_\_\_\_\_\_\_\_\_\_\_\_\_\_\_\_\_\_\_\_\_\_\_\_\_\_\_\_\_\_\_\_\_\_\_\_\_\_\_\_\_\_\_ \_\_\_\_\_\_\_\_\_\_\_\_\_\_\_\_\_\_\_\_\_\_\_\_\_\_\_\_\_\_\_\_\_\_\_\_\_\_\_\_\_\_\_\_\_\_\_\_\_\_\_\_\_\_\_\_\_\_\_\_\_\_\_\_\_\_\_\_\_\_\_\_\_\_\_\_\_\_\_\_\_\_\_\_\_\_\_\_\_\_\_\_\_\_\_\_\_\_\_\_\_\_\_\_\_\_\_\_ \_\_\_\_\_\_\_\_\_\_\_\_\_\_\_\_\_\_\_\_\_\_\_\_\_\_\_\_\_\_\_\_\_\_\_\_\_\_\_\_\_\_\_\_\_\_\_\_\_\_\_\_\_\_\_\_\_\_\_\_\_\_\_\_\_\_\_\_\_\_\_\_\_\_\_\_\_\_\_\_\_\_\_\_\_\_\_\_\_\_\_\_\_\_\_\_\_\_\_\_\_\_\_\_\_\_\_\_

NOTAS: